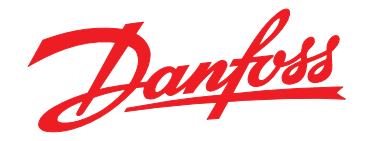

# **Programming Guide VLT**® **DeviceNet MCA 104**

**VLT**® **Frequency Converter Series • FC 102 • FC 202 • FC 301/302**

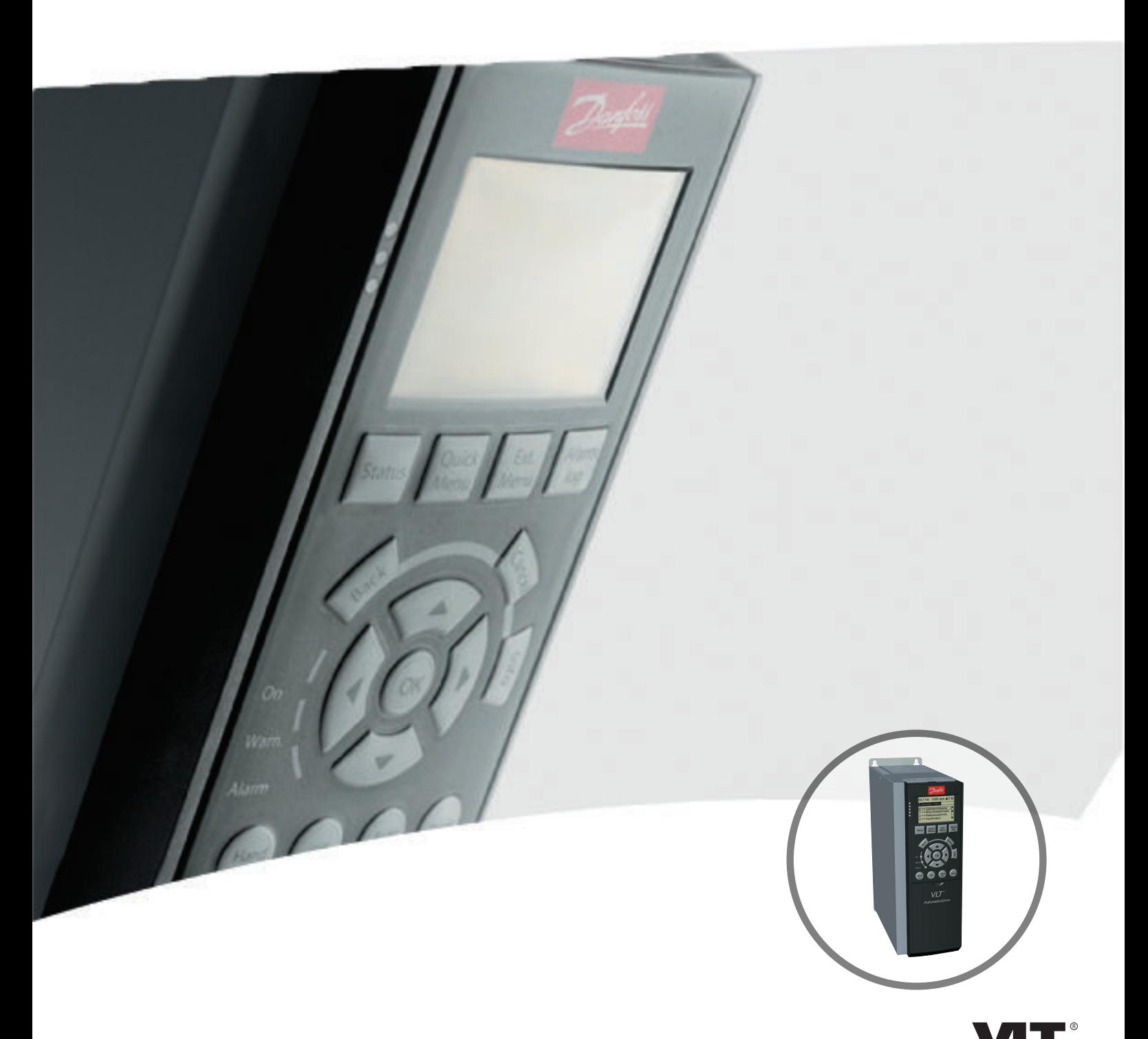

[vlt-drives.danfoss.com](http://vlt-drives.danfoss.com)

Danfoss

**Contents Contents Programming Guide** 

### **Contents**

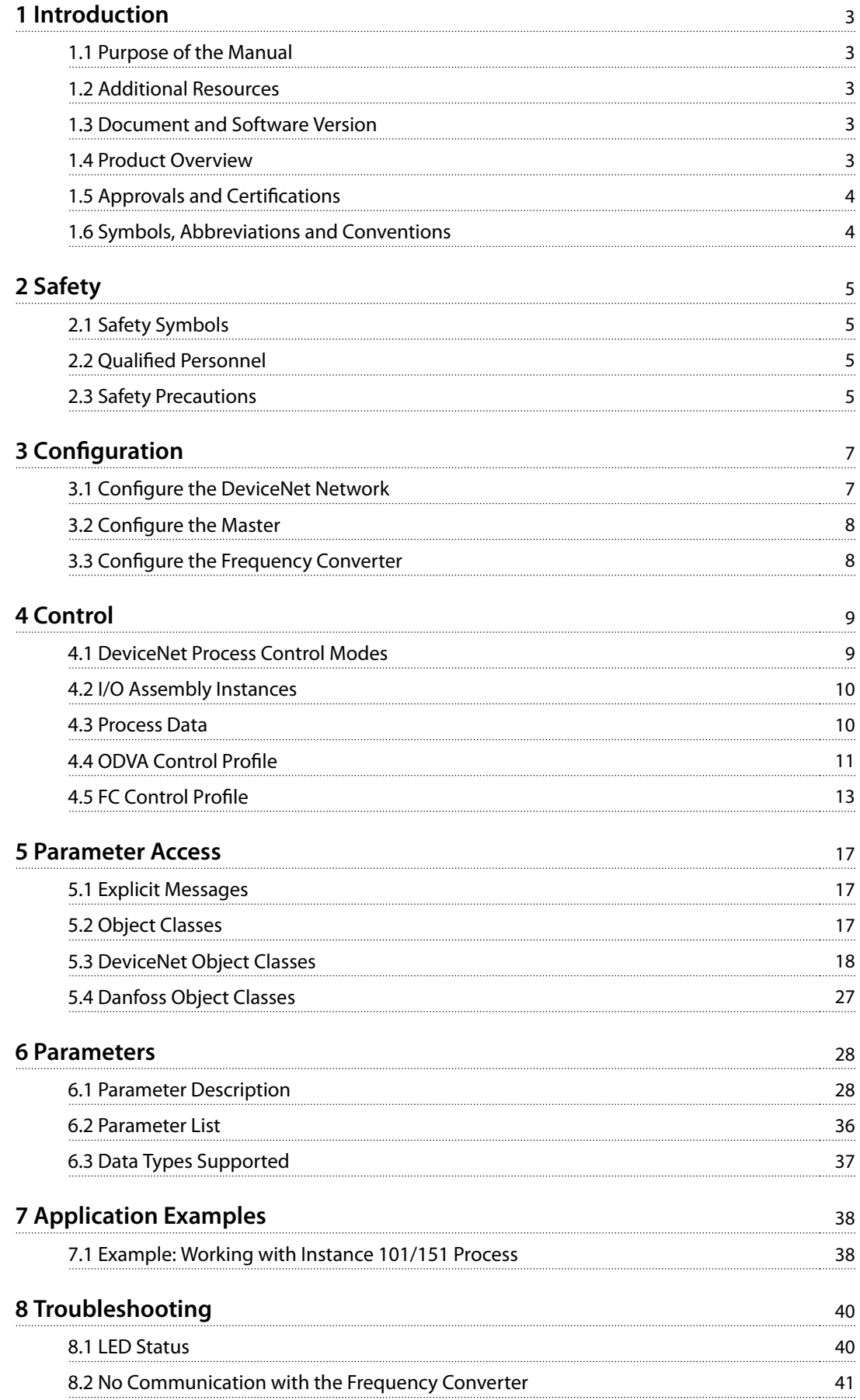

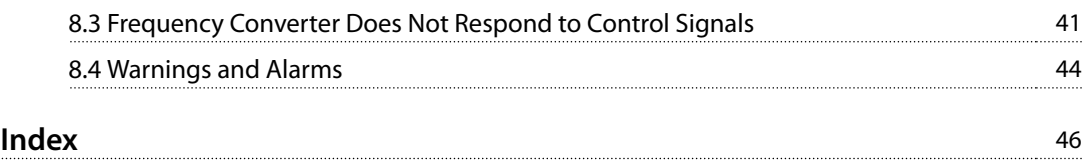

# Danfoss

## <span id="page-4-0"></span>1 Introduction

### 1.1 Purpose of the Manual

The VLT® DeviceNet MCA 104 Programming Guide provides information about configuring the system, controlling the frequency converter, parameter access, programming, troubleshooting, and some typical application examples. The programming guide is intended for use by qualified personnel who are familiar with the VLT® frequency converter, with DeviceNet technology, and with the PC or PLC that is used as a master in the system. Read the instructions before programming and follow the procedures in this manual.

VLT<sup>®</sup> is a registered trademark.

### 1.2 Additional Resources

Resources available for the VLT® frequency converter and optional equipment:

- **•** The VLT® Operating Instructions provide the necessary information for getting the VLT® frequency converter up and running.
- **•** The VLT® Design Guide provides detailed information about capabilities and functionality to design motor control systems.
- **•** The VLT® Programming Guide provides greater detail on working with parameters and many application examples.
- **•** The VLT® DeviceNet MCA 104 Installation Guide provides information about installing the DeviceNet and troubleshooting.
- **•** The VLT® DeviceNet MCA 104 Programming Guide provides information about configuring the system, controlling the VLT® frequency converter, parameter access, programming, troubleshooting, and some typical application examples.

Supplementary publications and manuals are available from Danfoss. See [vlt-drives.danfoss.com/Support/Technical-](http://vlt-drives.danfoss.com/Support/Technical-Documentation/)[Documentation/](http://vlt-drives.danfoss.com/Support/Technical-Documentation/) for listings.

### 1.3 Document and Software Version

This manual is regularly reviewed and updated. All suggestions for improvement are welcome. Table 1.1 shows the document version and the corresponding software version.

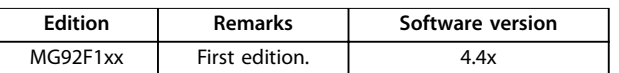

**Table 1.1 Document and Software Version**

### 1.4 Product Overview

This programming guide relates to the DeviceNet interface. Ordering number:

- **•** 130B1102 (non-coated version).
- **•** 130B1210 (conformal coated version).

DeviceNet is a low-level network that standardizes communications between industrial devices (sensors, limit switches, motor controls) and high-level devices (controllers). DeviceNet follows the Open Systems Interconnection (OSI) model and is based on CAN technology for media access control and physical signaling. DeviceNet systems can be configured to operate in a master/slave or a distributed control architecture using peer-to-peer communication. Up to 63 nodes in a multidrop network topology are supported. By using the same cable for communication, communication options can be powered directly from the bus. Nodes can be removed or inserted without powering down the network. Each node on the network has its own unique media access control identifier (MAC ID) to distinguish it on the network. The access control is based on the CSMA/CA (carrier sense multiple access/collision avoidance) principle, meaning that all nodes may have access to the network at the same time. When 2 nodes attempt to get control of the network bus simultaneously, the CAN protocol resolves the issue by arbitration. In this way, collisions on the network are avoided.

DeviceNet defines device profiles for devices belonging to specific classes. For other devices, define a custom class to make it DeviceNet compatible. All the above enhances the interchangeability and interoperability of the network.

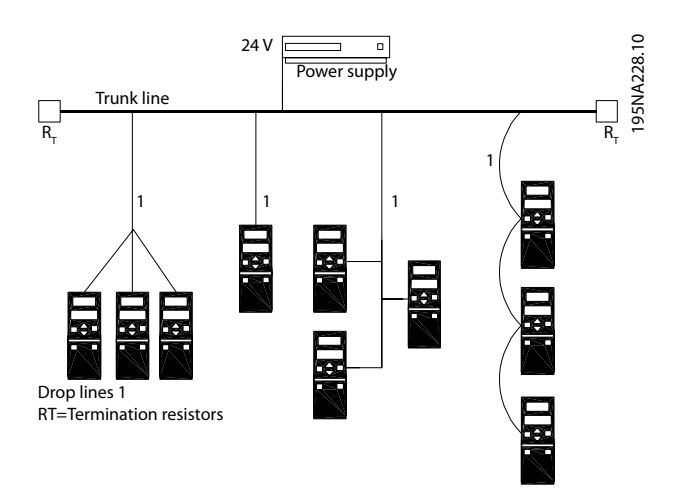

**Illustration 1.1 Topology**

<span id="page-5-0"></span>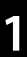

VLT® DeviceNet MCA 104 is designed to communicate with any master abiding by the DeviceNet standard. It is intended for use with:

- **•** VLT® HVAC Drive FC 102
- **•** VLT® AQUA Drive FC 202
- **•** VLT® AutomationDrive FC 301/FC 302
- 1.5 Approvals and Certifications

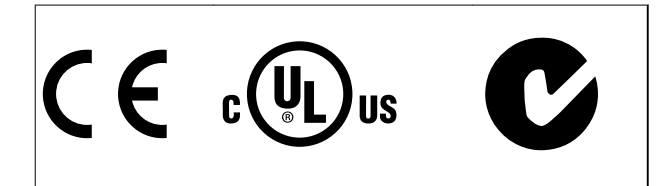

More approvals and certifications are available. For more information, contact a local Danfoss partner.

### 1.6 Symbols, Abbreviations and Conventions

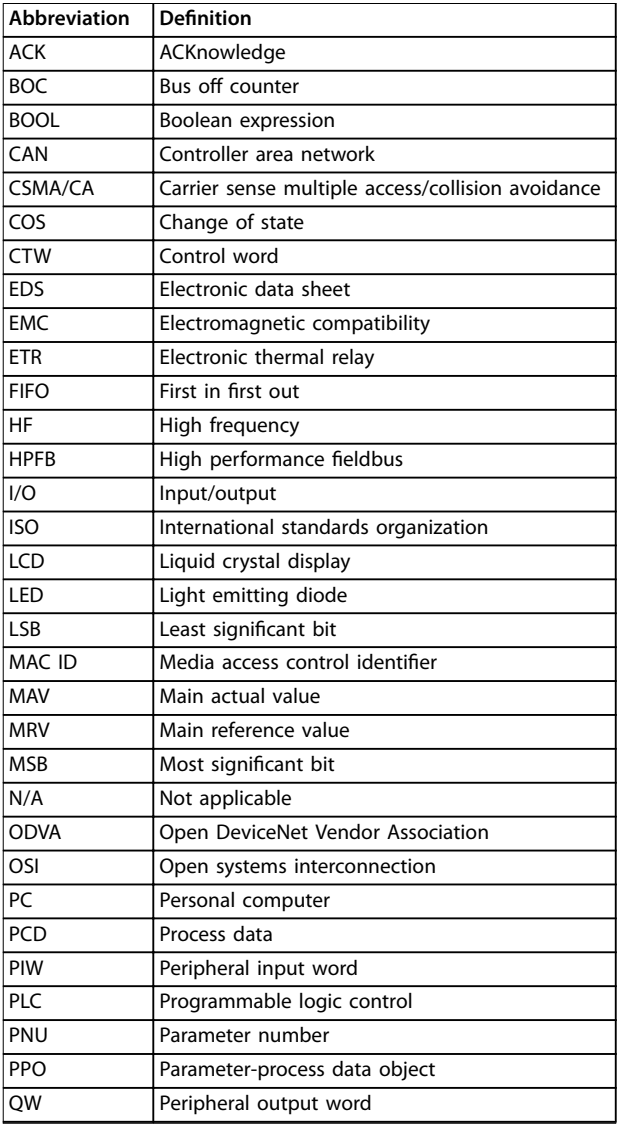

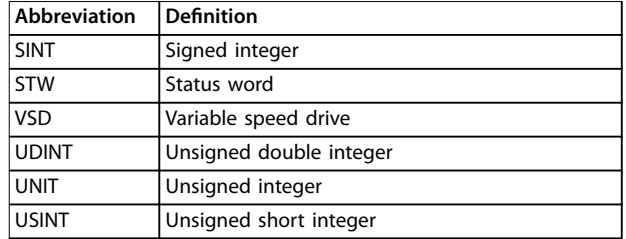

Danfoss

#### **Table 1.2 Symbols and Abbreviations**

#### **Conventions**

Numbered lists indicate procedures. Bullet lists indicate other information.

Italicized text indicates:

- **•** Cross reference.
- **•** Link.
- **•** Parameter name.
- **•** Parameter group name.
- **•** Parameter option.
- **•** Footnote.

## <span id="page-6-0"></span>2 Safety

### 2.1 Safety Symbols

The following symbols are used in this manual:

## **WARNING**

**Indicates a potentially hazardous situation that could result in death or serious injury.**

## **ACAUTION**

**Indicates a potentially hazardous situation that could result in minor or moderate injury. It can also be used to alert against unsafe practices.**

### **NOTICE**

**Indicates important information, including situations that can result in damage to equipment or property.**

### 2.2 Qualified Personnel

Correct and reliable transport, storage, installation, operation, and maintenance are required for the troublefree and safe operation of the frequency converter. Only qualified personnel are allowed to install and operate this equipment.

Qualified personnel are defined as trained staff, who are authorized to install, commission, and maintain equipment, systems, and circuits in accordance with pertinent laws and regulations. Additionally, the qualified personnel must be familiar with the instructions and safety measures described in these operating instructions.

### 2.3 Safety Precautions

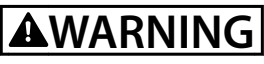

#### **HIGH VOLTAGE**

**Frequency converters contain high voltage when connected to AC mains input, DC supply, or load sharing. Failure to perform installation, start-up, and maintenance by qualied personnel can result in death or serious injury.**

**Only qualified personnel must perform installation, start-up, and maintenance.**

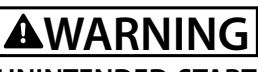

### **UNINTENDED START**

**When the frequency converter is connected to AC mains, DC supply, or load sharing, the motor may start at any time. Unintended start during programming, service, or repair work can result in death, serious injury, or property damage. The motor can start with an external switch, a eldbus command, an input reference signal from the LCP or LOP, via remote operation using MCT 10 Set-up Software, or after a cleared fault condition.**

**To prevent unintended motor start:**

- **• Press [O/Reset] on the LCP before programming parameters.**
- **• Disconnect the frequency converter from the mains.**
- **• Completely wire and assemble the frequency converter, motor, and any driven equipment before connecting the frequency converter to AC mains, DC supply, or load sharing.**

## **WARNING**

#### **DISCHARGE TIME**

**The frequency converter contains DC-link capacitors that can remain charged even when the frequency converter is not powered. Failure to wait the specified time after power has been removed before performing service or repair work can result in death or serious injury.**

- **• Stop the motor.**
- **• Disconnect the AC mains and remote DC-link supplies, including battery back-ups, UPS, and DC-link connections to other frequency converters.**
- **• Disconnect or lock the PM motor.**
- **• Wait for the capacitors to discharge fully before performing any service or repair work. The waiting time is specified in the relevant frequency converter operating instructions, Chapter 2 Safety.**

# **AWARNING**

### **LEAKAGE CURRENT HAZARD**

**Leakage currents exceed 3.5 mA. Failure to ground the frequency converter properly can result in death or serious injury.**

**• Ensure the correct grounding of the equipment by a certied electrical installer.**

<span id="page-7-0"></span>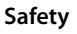

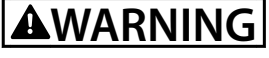

### **EQUIPMENT HAZARD**

**Contact with rotating shafts and electrical equipment can result in death or serious injury.**

- **•** Ensure that only trained and qualified personnel **perform installation, start-up, and maintenance.**
- **• Ensure that electrical work conforms to national and local electrical codes.**
- **• Follow the procedures in this guide.**

## **ACAUTION**

### **INTERNAL FAILURE HAZARD**

**An internal failure in the frequency converter can result in serious injury when the frequency converter is not properly closed.**

**• Ensure that all safety covers are in place and securely fastened before applying power.**

## <span id="page-8-0"></span>3 Configuration

### 3.1 Configure the DeviceNet Network

All DeviceNet stations that are connected to the same bus network must have a unique station address. Select the DeviceNet address of the frequency converter via:

- **•** Address switches (default 63).
- **•** Parameter 10-02 MAC ID (default 63).
- **•** Class code 0X03, instance 1, attribute 1.

#### 130BA122.10

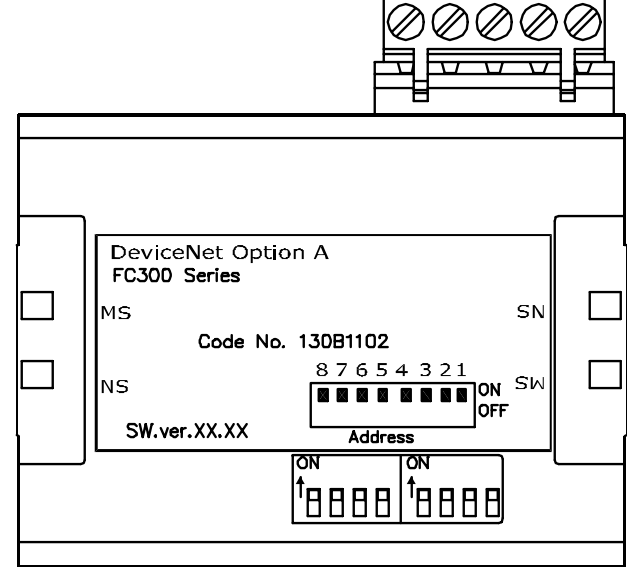

**Illustration 3.1 VLT**® **DeviceNet MCA 104 Interface**

#### 3.1.1 Setting the DeviceNet Address using the Address Switches

### **NOTICE**

**Switch o the power supply before changing the address** switches. The address change comes into effect at the **next power-up, and can be read in parameter 10-02 MAC ID.**

Set the address switches to give the option a unique ID. Select an address range from 0–63 (factory setting 63) according to Table 3.1.

| Switch        | 8 | 6     | 5          | 4          | 3         | 2          |     |
|---------------|---|-------|------------|------------|-----------|------------|-----|
| Address value |   | $+32$ | $+16$      | $+8$       |           | $+2$       |     |
|               |   | OFF   | <b>OFF</b> | <b>OFF</b> | <b>ON</b> | <b>OFF</b> | ON  |
| 20            |   | OFF   | ON         | OFF        | ON        | OFF        | OFF |
| 35            |   | ON    | OFF        | OFF OFF    |           | . ON       | OΝ  |

**Table 3.1 Settings for the Address Switches**

### 3.1.2 Setting the DeviceNet Address via Parameter 10-02 MAC ID

Set the address via parameter 10-02 MAC ID if the hardware switches are set to 63 (factory setting). The address change comes into effect at the next power-up.

#### 3.1.3 Setting the DeviceNet Address with the Object Class Code 0x03, Instance 1, Attribute 1

Set the address via the DeviceNet object class code 0x03 attribute 1 command when the address switch is set to 63 (factory setting). A new address becomes effective immediately after the class code 0x03, instance 1, attribute 1 command.

### 3.1.4 Setting the Baud Rate

All DeviceNet stations connected to the same bus network must have the same baud rate. Select the baud rate of the frequency converter via:

- **•** Address switches.
- **•** [Parameter 10-01 Baud Rate Select](#page-33-0) (default 125 kBd).
- **•** Object class code 0x03, instance 1, attribute 2.

#### 3.1.5 Setting the DeviceNet Baud Rate using the Address Switches

### **NOTICE**

**Switch o the power supply before changing the address** switches. The baud rate change comes into effect at the **next power-up, and can be read in [parameter 10-01 Baud](#page-33-0) [Rate Select](#page-33-0).**

Use the address switches to select a baud rate of 125 k baud (factory setting), 250 k baud, or 500 k baud, see Table 3.2:

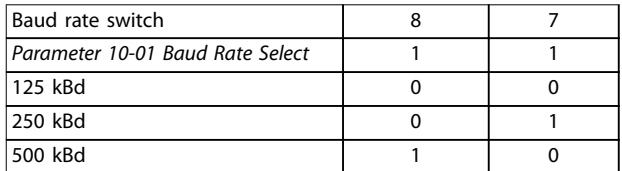

**Table 3.2 Address Switches**

### <span id="page-9-0"></span>3.1.6 Setting the DeviceNet Baud Rate via [Parameter 10-01 Baud Rate Select](#page-33-0)

Set the baud rate via [parameter 10-01 Baud Rate Select](#page-33-0) if the address switches 1 and 2 are set to ON (factory setting). The baud rate change comes into effect at the next power-up.

#### 3.1.7 Setting the DeviceNet Baud Rate with the Object Class Code 0x03, Attribute 2

Set the baud rate via the DeviceNet object class code 0x03 attribute 2 command, when the address switches 1 and 2 are set to ON (factory setting). A new baud rate becomes effective immediately after the class code 0x03 attribute 2 command.

### 3.2 Configure the Master

### 3.2.1 EDS File

A large part area of the system configuration is the setting of application-related parameters. EDS (Electronic Data Sheet) files simplify the setting up of most of the DeviceNet configurable parameters. For off-line configuration, Danfoss provides a generic English EDS file covering all voltage and power sizes. Download the EDS file from [www.danfoss.com/drives](http://www.danfoss.com/drives).

### **NOTICE**

**The EDS le does not contain all parameters. It contains only a selected, limited number of parameters with generic minimum, maximum, and default values.**

### 3.3 Configure the Frequency Converter

### 3.3.1 Frequency Converter Parameters

Note the following parameters when configuring the frequency converter with a DeviceNet interface. Refer to [chapter 6 Parameters](#page-29-0) for more details of each parameter.

- **•** Parameter 0-40 [Hand on] Key on LCP. If the Hand key on the frequency converter is activated, control of the frequency converter via the DeviceNet interface is disabled. After initial power-up the frequency converter automatically detects whether a fieldbus option is installed in slot A, and sets [parameter 8-02 Control Word](#page-29-0) [Source](#page-29-0) to [3] Option A. If an option is added to, changed in, or removed from an already commissioned frequency converter, it does not change [parameter 8-02 Control Word Source](#page-29-0) but enters trip mode, and the frequency converter shows an error.
- **[Parameter 8-10 Control Word](#page-30-0) Profile (see** [chapter 4 Control](#page-10-0)). Select between the Danfoss FC Profile and the ODVA profile. Select the desired DeviceNet instance in parameter 10-10 Process Data Type Selection.
- **•** Parameter 8-50 Coasting Select to parameter 8-56 Preset Reference Select (see [chapter 6 Parameters](#page-29-0)). Selection of how to gate the DeviceNet control commands with digital input command of the control card.

### **NOTICE**

**When parameter 8-01 Control Site is set to [2] Control word only, the settings in parameter 8-50 Coasting Select to parameter 8-56 Preset Reference Select is overruled, and all act on bus control.**

- **•** [Parameter 8-03 Control Word Timeout Time](#page-29-0) to parameter 8-05 End-of-Timeout Function. The reaction in the event of a bus timeout is set via these parameters.
- **•** Parameter 10-10 Process Data Type Selection. Default is 125 kbps.
- **•** Parameter 10-02 MAC ID. Default is 63.

Danfoss

## <span id="page-10-0"></span>4 Control

### 4.1 DeviceNet Process Control Modes

This section describes 2 of 3 possible process control modes:

- **•** Polling.
- **•** Change of state (COS).

The 3rd FC control mode uses the acyclic mode explicit messaging via the standard DeviceNet control supervisory object class 29H. The control supervisory object is described in [chapter 5.3 DeviceNet Object Classes](#page-19-0).

### 4.1.1 Polling

Table 4.1 is a classic master/slave connection and the standard DeviceNet operating mode. The master controls the data exchange by sending cyclic poll-requests to the connected slave, and the slave answers by sending a pollresponse to the master. The master can control and monitor the frequency converter by polling the DeviceNet or Danfoss objects (I/O instances).

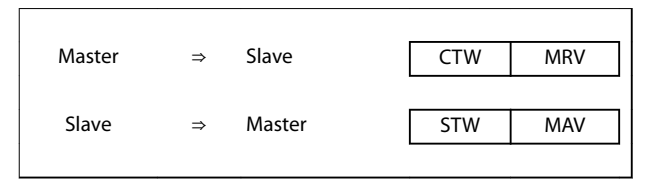

**Table 4.1 Standard DeviceNet Operation Mode - Polled I/O**

### 4.1.2 Change of State, COS

COS is an event-controlled operating mode used to minimize network traffic. Messages are transmitted only if a defined state or value has changed. The condition for triggering a COS message is determined by the insertion of COS-filters ([parameter 10-20 COS Filter 1](#page-36-0) to [parameter 10-23 COS Filter 4](#page-36-0)), for each bit in the different PCD words. The filter acts like a logical AND function: If a bit in the filter is set to 1, the COS function triggers after a change to the corresponding bit for the PCD word.

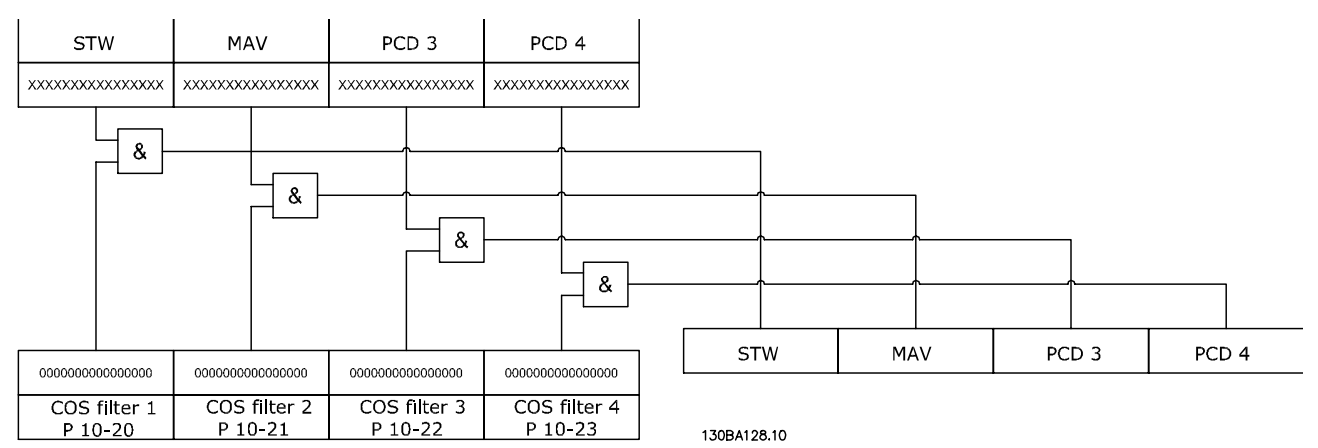

**Illustration 4.1 Different PCDs and the Corresponding Filter Parameters** 

[Parameter 10-20 COS Filter 1](#page-36-0) to [parameter 10-23 COS Filter 4](#page-36-0) can be used to filter out undesired events for COS. If a filter bit is set to 0, the corresponding I/O instance bit is unable to produce a COS message. By default, all bits in the COS filters are set to 0.

To signal that the connection has not been interrupted, or the device is not powered off, a heartbeat message is transmitted within a specified time interval (heartbeat interval). This interval is defined in attribute heartbeat time of the connection object, class code 0x05.

To prevent the device from producing heavy network traffic if a value changes frequently, the production inhibit time (an attribute of the connection object) is defined. This parameter defines the minimum time between 2 COS messages.

<span id="page-11-0"></span>The attribute expected package rate defines the maximum time between 2 COS messages even when the value is unchanged. In the event of COS connection, the explicit package rate is identical with the heartbeat interval mentioned above. This timer is used both as transmission trigger and inactivity watchdog, depending on whether the connection is producer or consumer.

#### 4.2 I/O Assembly Instances

I/O assembly instances are several defined process control objects with defined content comprising control and status information. Illustration 4.2 shows the I/O assembly instance options for controlling and monitoring the frequency converter.

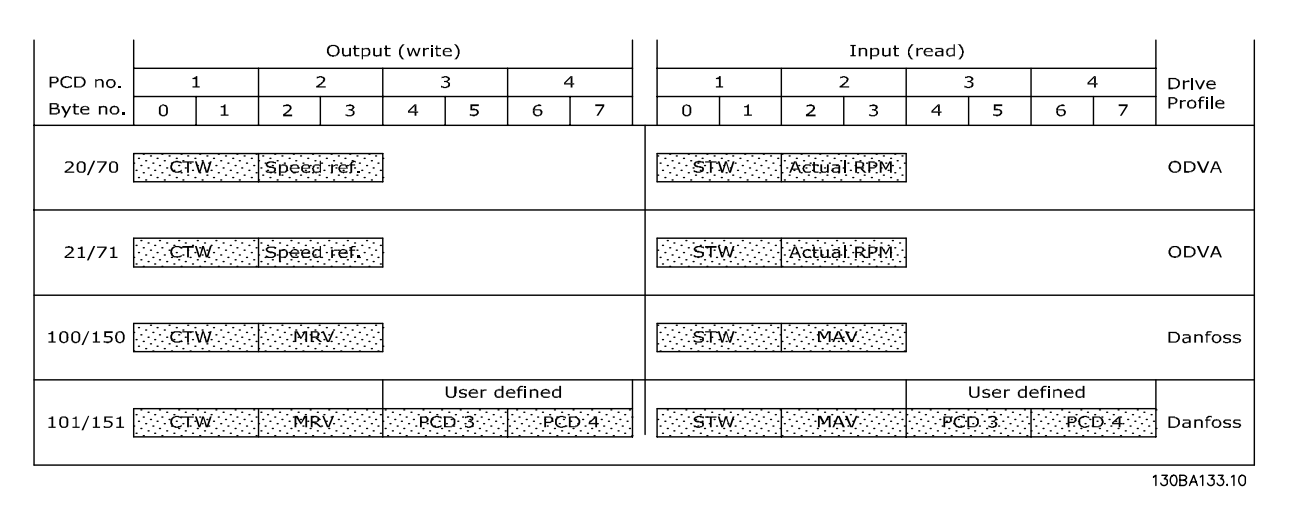

**Illustration 4.2 I/O Assembly Instance Options**

#### 4.3 Process Data

Process data comprises the control and status data in the I/O assembly instances.

The CTW, MRV, STW, and MAV have defined formats and functions, depending on the I/O instance selected. PCD 3 and PCD 4 are freely configurable, for instance 101/151 via [parameter 10-11 Process Data](#page-33-0) Config Write and [parameter 10-12 Process](#page-34-0) Data Config Read.

All PCDs are freely configurable for instance 102/152.

DeviceNet provides a flexible way to customize the number of process data (I/O words) and the functionality of each word. To activate the user definable process data, select the I/O instance 101/151 in parameter 10-10 Process Data Type Selection. This changes the I/O size to 4 words in the input and output area. This selection uses the Danfoss-specific profile for the control word and status word as well as for the main reference value/main actual value.

The first 2 words are fixed on the DeviceNet, whereas PCD 3 and PCD 4 are user configurable. The number of PCDs active in a system is fixed to 2 words.

### **NOTICE**

**To select [1] Instance 101/151 in parameter 10-10 Process Data Type Selection, set [parameter 8-10 Control Word](#page-30-0) Prole to**  $[0]$  FC profile.

To enable use of PCD data from the DeviceNet, configure the contents of each single PCD word in [parameter 10-11 Process](#page-33-0) Data Config Write and [parameter 10-12 Process Data](#page-34-0) Config Read. Changes to [parameter 10-11 Process Data](#page-33-0) Config Write and [parameter 10-12 Process Data](#page-34-0) Config Read are effected immediately in the PCD data.

#### <span id="page-12-0"></span>**Control Control Programming Guide**

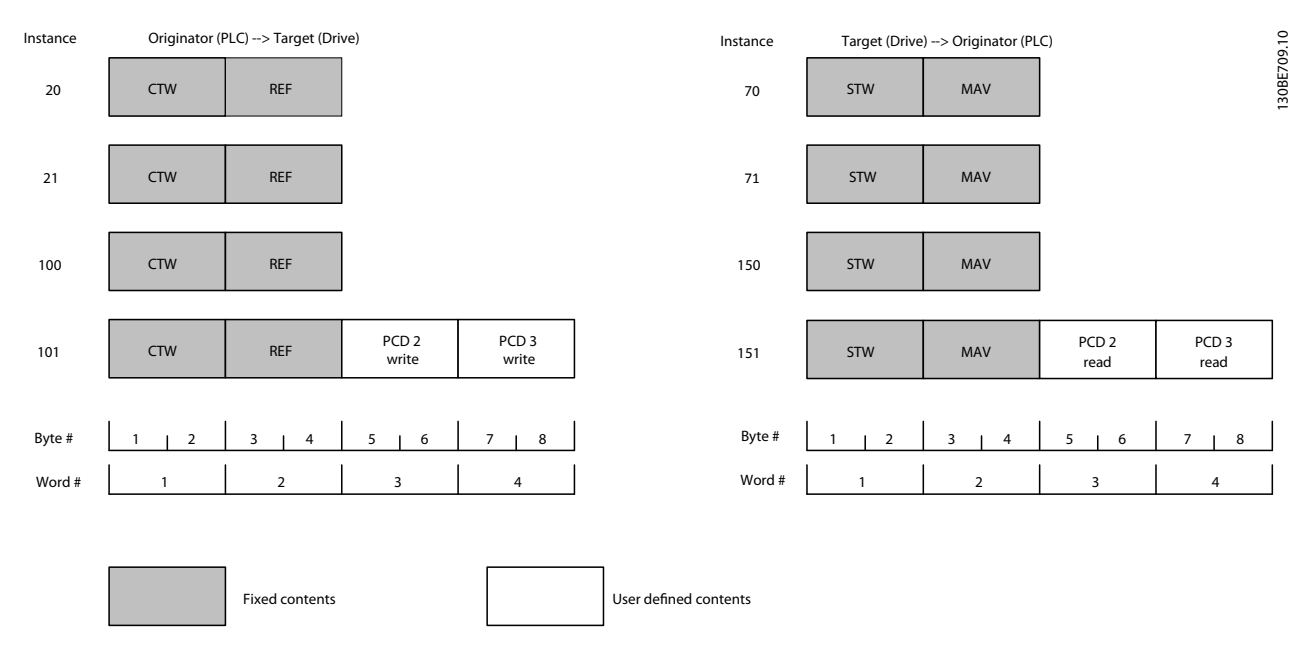

**Illustration 4.3 Process Data**

### 4.4 ODVA Control Profile

#### 4.4.1 Control Word under Instances 20/70 and 21/71

Set [parameter 8-10 Control Word](#page-30-0) Profile to ODVA and select the instance in parameter 10-10 Process Data Type Selection.

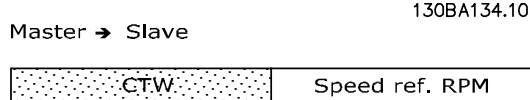

Blt no.: 15 14 13 12 11 10 9 8 7 6 5 4 3 2 1 **Illustration 4.4 The Control Word in Instances 20 and 21**

#### **NOTICE**

**The bits 00 and 02 in instance 20 are identical with bits 00 and 02 in the more extensive instance 21.**

| Bit       | Instance 20               |           | Instance 21               |           |  |
|-----------|---------------------------|-----------|---------------------------|-----------|--|
|           | $Bit = 0$                 | $Bit = 1$ | $Bit = 0$                 | $Bit = 1$ |  |
| 00        | Stop                      | Run Fwd   | Stop                      | Run Fwd   |  |
| 01        |                           |           | Stop                      | Run Rev   |  |
| 02        | No function   Fault reset |           | No function   Fault reset |           |  |
| 03        |                           |           |                           |           |  |
| 04        |                           |           |                           |           |  |
| 05        |                           |           |                           | Net Ctrl  |  |
| 06        |                           |           |                           | Net Ref   |  |
| $07 - 15$ |                           |           |                           |           |  |

**Table 4.2 Bits in Instances 20 and 21**

#### **Explanation of the bits: Bit 0, Run Fwd**

Bit  $0 = 0$ : The frequency converter has a stop command. Bit  $0 = 1$ : Leads to a start command, and the frequency converter runs the motor clockwise.

#### **Bit 1, Run Rev**

Bit  $1 = 0$ : Leads to a stop of the motor.

Bit  $1 = 1$ : Leads to a start reverse of the motor, and the frequency converter runs the motor counterclockwise.

#### **Bit 2, Fault Reset**

Bit  $2 = 0$ : There is no reset of a trip. Bit  $2 = 1$ : A trip is reset.

#### **Bit 3, No function**

Bit 3: No function.

**Bit 4, No function** Bit 4: No function.

#### **Bit 5, Net Control**

Bit  $5 = 0$ : The frequency converter is controlled via the standard inputs.

Bit 5 = 1: The DeviceNet controls the frequency converter.

#### **NOTICE**

**Changes affect parameter 8-50 Coasting Select to parameter 8-56 Preset Reference Select.**

#### **Bit 6, Net Reference**

Bit  $6 = 0$ : Reference is from the standard inputs. Bit 6 = 1: Reference is from DeviceNet.

**4 4**

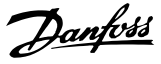

### **NOTICE**

**Changes affect parameter 3-15 Reference Resource 1 to parameter 3-17 Reference Resource 3.**

For the speed reference, see chapter 4.4.3 Bus Speed Reference Value under Instances 20/70 and 21/71.

### 4.4.2 Status Word under Instances 20/70 and 21/71

Slave  $\rightarrow$  Master

130BA135.10

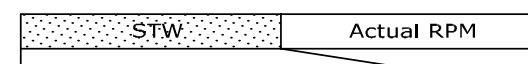

Bit no.: 15 14 13 12 11 10 9 8 7 6 5 4 3 2 1 **Illustration 4.5 Status Word in Instances 70 and 71**

### **NOTICE**

**The bits 00 and 02 in instance 70 are identical with bits 00 and 02 in the more extensive instance 71.**

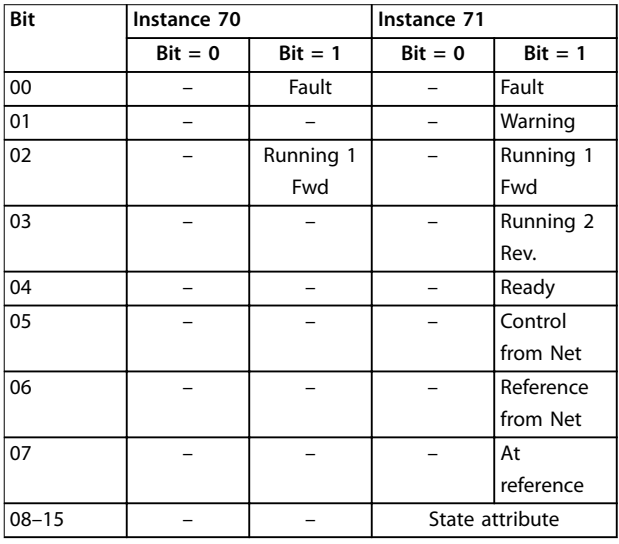

**Table 4.3 Bits in Instances 70 and 71**

#### **Explanation of the bits:**

**Bit 0, Fault**

Bit  $0 = 0$ : There is no fault in the frequency converter. Bit  $0 = 1$ : There is a fault in the frequency converter.

#### **Bit 1, Warning**

Bit  $0 = 0$ : There is no unusual situation.

Bit  $0 = 1$ : An abnormal condition has arisen.

#### **Bit 2, Running 1**

Bit  $2 = 0$ : The frequency converter is not in the running forward state, or run 1 is not set.

Bit  $2 = 1$ : The frequency converter state attribute is enabled or stopping, or that fault-stop and bit 0 (run 1) of the control word are set at the same time.

#### **Bit 3, Running 2**

Bit  $3 = 0$ : The frequency converter is not in the running reverse state, or run 2 is not set.

Bit  $3 = 1$ : The frequency converter state attribute is enabled or stopping, or fault-stop and bit 0 (run 2) of the control word are set at the same time.

#### **Bit 4, Ready**

Bit  $4 = 0$ : The state attribute is in another state.

Bit  $4 = 1$ : The state attribute is ready, enabled, or stopping.

#### **Bit 5, Control from net**

Bit  $5 = 0$ : The frequency converter is controlled from the standard inputs.

Bit  $5 = 1$ : The DeviceNet has control (start, stop, reverse) of the frequency converter.

#### **Bit 6, Ref from net**

Bit  $6 = 0$ : The reference comes from inputs to the frequency converter.

Bit  $6 = 1$ : The reference comes from the DeviceNet.

#### **Bit 7, At reference**

Bit  $7 = 0$ : The motor is running, but the present speed is different from the preset speed reference, for example, the speed is being ramped up/down during start/stop. Bit  $7 = 1$ : The frequency converter and reference speeds are equal.

#### **Bit 8–15, State attribute**

(Instance 71 only)

Represents the state attribute of the frequency converter, as indicated in Table 4.4.

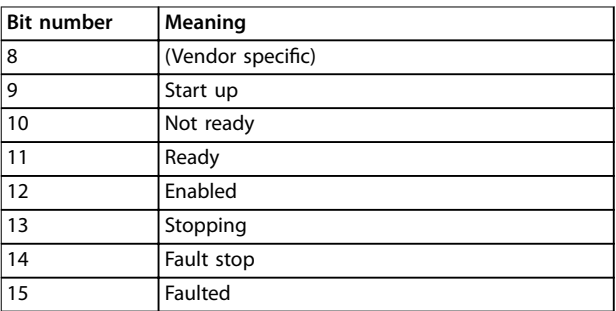

**Table 4.4 State Attribute (Instance 71)**

For more details of the actual output speed, see [chapter 4.4.4 Actual Output Speed under Instances 20/70 and](#page-14-0) [21/71](#page-14-0).

#### 4.4.3 Bus Speed Reference Value under Instances 20/70 and 21/71

The speed reference value is transmitted to the frequency converter as a 16-bit word. The value is transmitted as a whole number. Negative figures are formatted by 2's complement.

<span id="page-14-0"></span>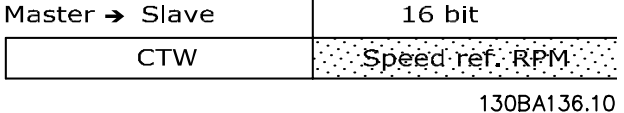

**Illustration 4.6 Speed Reference Value**

The bus speed reference has the following format: Parameter 3-00 Reference Range =  $0$  [refmIN to refmAX] 0 (0000 hex) [RPM] to + 32767 (7FFF hex) [RPM] Parameter 3-00 Reference Range = 1 [-refmax to +refmax] -32767 (8001 hex ) to +32767 [RPM] (7FFF hex)

The actual reference [Ref. %] in the frequency converter depends on the settings in the following parameters: Parameter 1-23 Motor Frequency Parameter 1-25 Motor Nominal Speed Parameter 3-03 Maximum Reference

### **NOTICE**

**When the bus speed reference is negative, and the control word contains a run reverse signal, the frequency converter runs clockwise (- - is +).**

#### **Example:**

Parameter 1-25 Motor Nominal Speed = 1420 RPM Parameter 1-23 Motor Frequency = 50 Hz Parameter 3-03 Maximum Reference = 1420 RPM

To run the motor at 25%, the reference transmitted must be:  $(1420x0.25) = 355 = 16.3$  hex 163 hex  $\Rightarrow$  25%  $\Rightarrow$  F<sub>out</sub> = 12.5 Hz

#### 4.4.4 Actual Output Speed under Instances 20/70 and 21/71

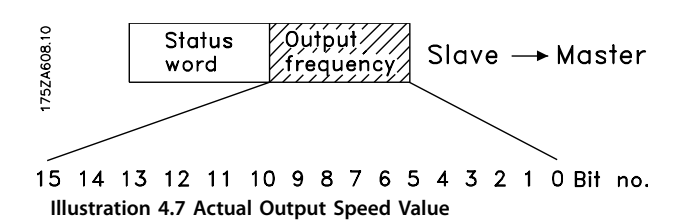

The value of the actual speed of the motor, is transmitted in the form of a 16-bit word.

The value is transmitted as a whole number (negative figures are formed with 2's complement).

-32767 (8000 hex) [RPM] to +32767 [RPM] (7FFF hex) [RPM]

### 4.5 FC Control Profile

#### 4.5.1 Control Word under Instances 100/150, 101/151, and 102/152

To select FC protocol in the control word, set [parameter 8-10 Control Word](#page-30-0) Profile to [0] FC profile. The control word is used to send commands from a master (PLC or PC) to a slave (frequency converter).

Master  $\rightarrow$  Slave

130BA134.10

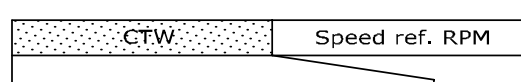

Bit no.: 15 14 13 12 11 10 9 8 7 6 5 4 3 2 1 **Illustration 4.8 Control Words in Instances 100, 101, and 102**

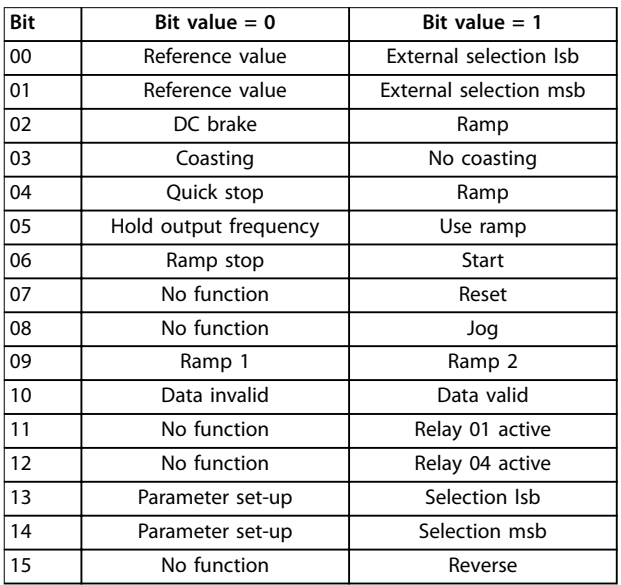

**Table 4.5 Bits in Instances 100, 101, and 102**

### **Explanation of the control bits:**

**Bits 00/01**

Bits 00 and 01: Select between the 4 reference values, which are pre-programmed in parameter 3-10 Preset Reference according to Table 4.6.

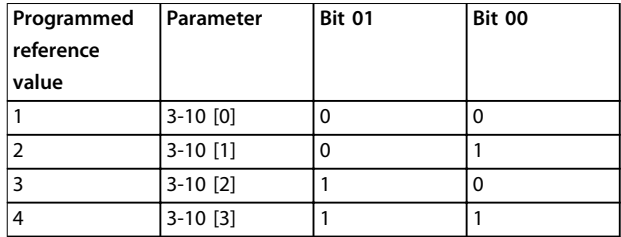

**Table 4.6 Reference Values**

# <u>Danfoss</u>

### **NOTICE**

**In parameter 8-56 Preset Reference Select, a selection is** made to define how bit 00/01 gates with the **corresponding function on the digital inputs.**

#### **Bit 02, DC brake**

Bit  $02 = 0$ : Leads to DC braking and stop. Braking current and duration are set in parameter 2-01 DC Brake Current and parameter 2-02 DC Braking Time. Bit  $02 = 1$ : Leads to ramping.

#### **Bit 03, Coasting**

Bit  $03 = 0$ : Causes the frequency converter to immediately release the motor (the output transistors are disabled), and coasts to a standstill.

Bit 03 = 1: Enables the frequency converter to start the motor if the other starting conditions are fulfilled.

### **NOTICE**

**In parameter 8-50 Coasting Select, a selection is made to** define how bit 03 gates with the corresponding function **on a digital input.**

#### **Bit 04, Quick stop**

Bit  $04 = 0$ : Causes a stop, in which the motor speed is ramped down to stop via parameter 3-81 Quick Stop Ramp Time.

#### **Bit 05, Hold output frequency**

Bit 05 = 0: Causes the present output frequency (in Hz) to freeze. The frozen output frequency can then be changed only with the digital inputs (parameter 5-10 Terminal 18 Digital Input to parameter 5-15 Terminal 33 Digital Input) programmed to speed up and speed down.

### **NOTICE**

**If hold output is active, only the following can stop the frequency converter:**

- **• Bit 03 coasting stop.**
- **• Bit 02 DC braking.**
- **• Digital input (parameter 5-10 Terminal 18 Digital Input to parameter 5-15 Terminal 33 Digital Input) programmed to DC braking, coasting stop, or reset and coasting stop.**

#### **Bit 06, Ramp stop/start**

Bit  $06 = 0$ : Causes a stop, in which the motor speed is ramped down to stop via the selected ramp down parameter.

Bit 06 = 1: Allows the frequency converter to start the motor, if the other starting conditions are fulfilled.

### **NOTICE**

**In parameter 8-53 Start Select, a selection is made to dene how bit 06 ramp stop/start gates with the corresponding function on a digital input.**

#### **Bit 07, Reset**

Bit 07 = 0: Does not cause a reset.

Bit  $07 = 1$ : Resets a trip. Reset is activated on the leading edge of the signal, that is, when changing from logic 0 to logic 1.

#### **Bit 08, Jog**

Bit 08 = 1: The frequency converter ramps up/ramps down according to the setting in parameter 3-19 Jog Speed [RPM].

#### **Bit 09, Selection of ramp 1/2**

Bit 09 = 0: Ramp 1 is active (parameter 3-40 Ramp 1 Type to parameter 3-47 Ramp 1 S-ramp Ratio at Decel. Start). Bit 09 = 1: Ramp 2 is active (parameter 3-50 Ramp 2 Type to

parameter 3-57 Ramp 2 S-ramp Ratio at Decel. Start).

#### **Bit 10, Data not valid/Data valid**

Tells the frequency converter whether to use or to ignore the control word.

Bit 10 = 0: Ignores the control word.

Bit  $10 = 1$ : Uses the control word to be used. This function is relevant, because the control word is always contained in the telegram, regardless of the type of telegram. It is possible to turn off the control word if you do not wish to use it with updating or reading parameters.

#### **Bit 11, Relay 01**

Bit  $11 = 0$ : Relay not activated. Bit 11 = 1: Relay 01 activated, provided [36] control word

bit 11 is selected in parameter 5-40 Function Relay.

#### **Bit 12, Relay 04**

Bit  $12 = 0$ : Relay 04 is not activated.

Bit  $12 = 1$ : Relay 04 is activated, provided [37] control word bit 12 is selected in parameter 5-40 Function Relay.

#### **Bit 13/14, Selection of set-up**

Bits 13 and 14 are used to select from the 4 menu set-ups according to Table 4.7.

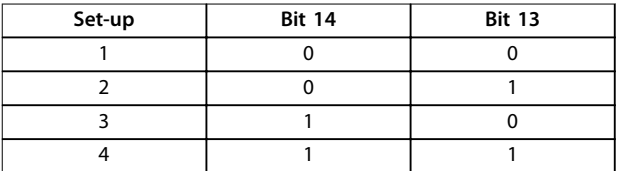

**Table 4.7 Menu Set-up**

The function is only possible when [9] Multi Set-up is selected in parameter 0-10 Active Set-up.

### **NOTICE**

**In parameter 8-55 Set-up Select, a selection is made to** define how bits 13/14 gate with the corresponding **function on the digital inputs.**

#### **Bit 15 Reverse**

Bit  $15 = 0$ : No reversing. Bit  $15 = 1$ : Reversing.

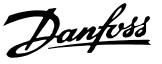

#### 4.5.2 Status Word under Instances 100/150, 101/151, and 102/152

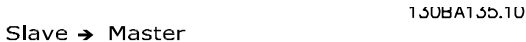

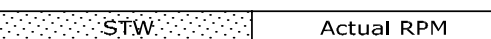

Bit no. 15 14 13 12 11 10 9 8 7 6 5 4 3 2 1 **Illustration 4.9 Status Words in Instances 150/151/152**

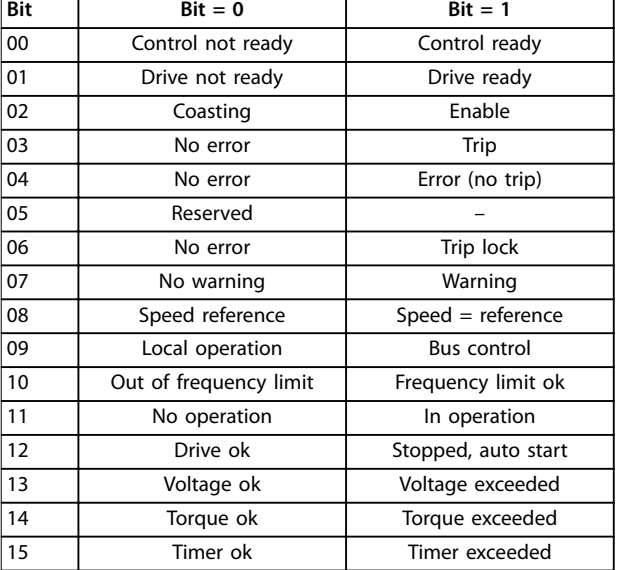

**Table 4.8 Status Bits**

### **Explanation of the status bits:**

#### **Bit 00, Control not ready/ready**

Bit  $00 = 0$ : The frequency converter has tripped. Bit  $00 = 1$ : The frequency converter controls are ready, but the power component is not necessarily receiving any power supply (if there is 24 V external supply to controls).

#### **Bit 01, Drive ready**

Bit  $01 = 1$ : The frequency converter is ready for operation.

#### **Bit 02, Coasting stop**

Bit 02 = 0: The frequency converter has released the motor. Bit 02 = 1: The frequency converter can start the motor when a start command is given.

#### **Bit 03, No error/trip**

Bit 03 = 0: The frequency converter is not in fault mode. Bit  $03 = 1$ : The frequency converter is tripped, and a reset signal is required to re-establish operation.

#### **Bit 04, No error/error (no trip)**

Bit 04 = 0: The frequency converter is not in fault mode. Bit 04 = 1: There is a frequency converter error but no trip.

#### **Bit 05, Not used**

Bit 05: Not used in the status word.

#### **Bit 06, No error/trip lock**

Bit  $06 = 0$ : The frequency converter is not in fault mode. Bit 06 = 1: The frequency converter is tripped and locked.

#### **Bit 07, No warning/warning**

Bit  $07 = 0$ : There are no warnings.

Bit  $07 = 1$ : A warning has occurred.

#### **Bit 08, Speed reference/speed = reference**

Bit  $08 = 0$ : The motor is running, but the present speed is different from the preset speed reference. For example, it could be the case while the speed is being ramped up/ down during start/stop.

Bit  $08 = 1$ : The present motor speed matches the preset speed reference.

#### **Bit 09, Local operation/bus control**

Bit 09 = 0: [STOP/RESET] is activated on the control unit, or [2] Local in parameter 3-13 Reference Site is selected. It is not possible to control the frequency converter via serial communication.

Bit  $09 = 1$ : It is possible to control the frequency converter via the fieldbus/serial communication.

#### **Bit 10, Out of frequency limit**

Bit  $10 = 0$ : The output frequency has reached the value in parameter 4-52 Warning Speed Low or

parameter 4-53 Warning Speed High.

Bit  $10 = 1$ : The output frequency is within the defined limits.

#### **Bit 11, No operation/in operation**

Bit  $11 = 0$ : The motor does not run.

Bit  $11 = 1$ : The frequency converter has a start signal, or the output frequency is greater than 0 Hz.

#### **Bit 12, Drive OK/stopped, auto start**

Bit  $12 = 0$ : There is no temporary overtemperature on the inverter.

Bit 12 = 1: The inverter has stopped because of overtemperature, but the unit has not tripped and resumes operation once the overtemperature stops.

#### **Bit 13, Voltage OK/limit exceeded**

Bit  $13 = 0$ : There are no voltage warnings. Bit 13 = 1: The DC voltage in the frequency converters DC link is too low or too high.

#### **Bit 14, Torque OK/limit exceeded**

Bit  $14 = 0$ : The motor current is lower than the torque limit selected in parameter 4-16 Torque Limit Motor Mode or parameter 4-17 Torque Limit Generator Mode.

Bit  $14 = 1$ : The torque limits in *parameter 4-16 Torque Limit* Motor Mode and parameter 4-17 Torque Limit Generator Mode are exceeded.

#### **Bit 15, Timer OK/limit exceeded**

Bit 15 = 0: The timers for motor thermal protection and frequency converter thermal protection, respectively, have not exceeded 100%.

Bit  $15 = 1$ : One of the timers has exceeded 100%.

<u>Danfoss</u>

#### 4.5.3 Bus Reference Value under Instances 100/150 and 101/151

The frequency reference value is transmitted to the frequency converter in the form of a 16-bit word. The value is transmitted as a whole number (-32767 to +32767). Negative figures are formatted by 2's complement.

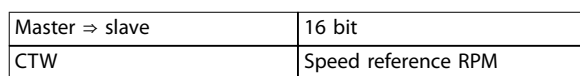

#### **Table 4.9 Speed Reference Value**

The bus reference has the following format:  $100\% = 4000$  hex Parameter 3-00 Reference Range = 0 [ref<sub>MIN</sub>  $\Rightarrow$  ref<sub>MAX</sub>] 0  $\Rightarrow$ 16384 (4000 hex) ~ 0  $\Rightarrow$  100%

Parameter 3-00 Reference Range = 1 [- ref<sub>MAX</sub>  $\Rightarrow$  + ref<sub>MAX</sub>] -16384 (C000 hex)  $\Rightarrow$  +16384 (4000 hex) ~ -100%  $\Rightarrow$  +100%

#### 4.5.4 Actual Output Frequency under Instances 100/150 and 101/151

The value of the actual output frequency of the frequency converter is transmitted in the form of a 16-bit word. The value is transmitted as a whole number (-32767 to +32767). Negative figures are formed by 2's complement.

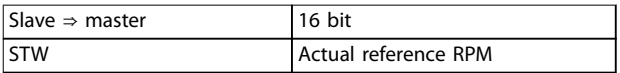

#### **Table 4.10 Actual Output Frequency**

The actual output frequency has the following format: -32767 to +32767.

-16384 (C000 hex) corresponds to -100%, and 16384 (4000 hex) corresponds to 100%.

**4 4**

<span id="page-18-0"></span>Parameter Access **Programming Guide** 

## 5 Parameter Access

### 5.1 Explicit Messages

DeviceNet is based on the CAN protocol. Every message contains an 11 bit CAN identifier field to define the connection ID. These CAN identifiers are also used to determine access priority.

The MAC ID is stored in the header of the message, which is split into 4 different message groups, see Table 5.1.

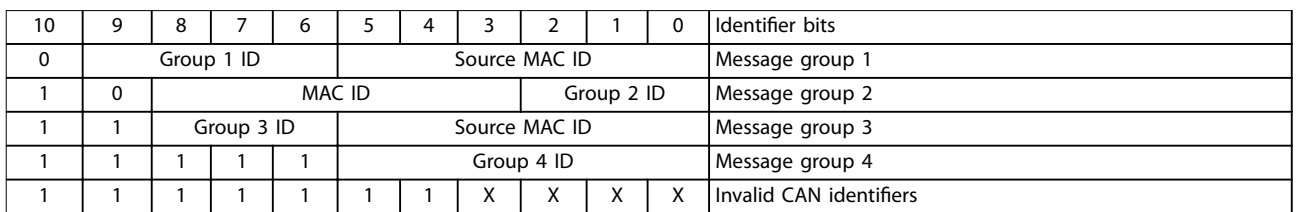

#### **Table 5.1 MAC ID**

It is possible to access frequency converter parameters via the standard DeviceNet service explicit message. Two classes of explicit messages are supported:

Message group 2: Explicit messages take place via pre-defined master/slave connections.

Message group 3: Explicit messages take place via dynamically established lower prioritized connections.

#### 5.2 Object Classes

Access is available to the following standard DeviceNet objects.

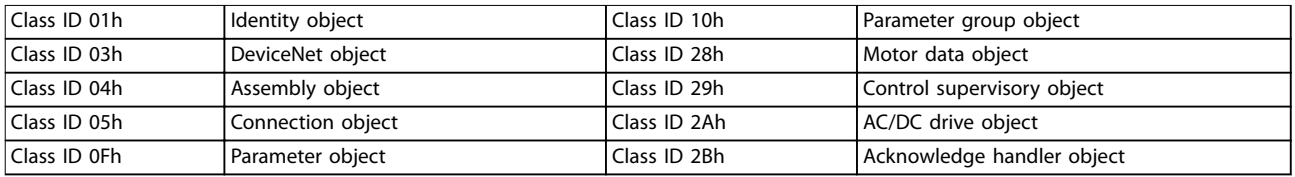

#### **Table 5.2 Standard DeviceNet Objects**

The following DeviceNet vendor-specific objects are also available:

Class ID 100d to 119d Danfoss classes.

The object classes are described in [chapter 5.3 DeviceNet Object Classes](#page-19-0) and [chapter 5.4 Danfoss Object Classes](#page-28-0).

### <span id="page-19-0"></span>5.3 DeviceNet Object Classes

### 5.3.1 Class ID 01h Identity Object

Class ID 01h identity object is a standard DeviceNet object for identification of the device (frequency converter). Set the heartbeat interval in this object. The attributes supported for this class are listed in Table 5.3.

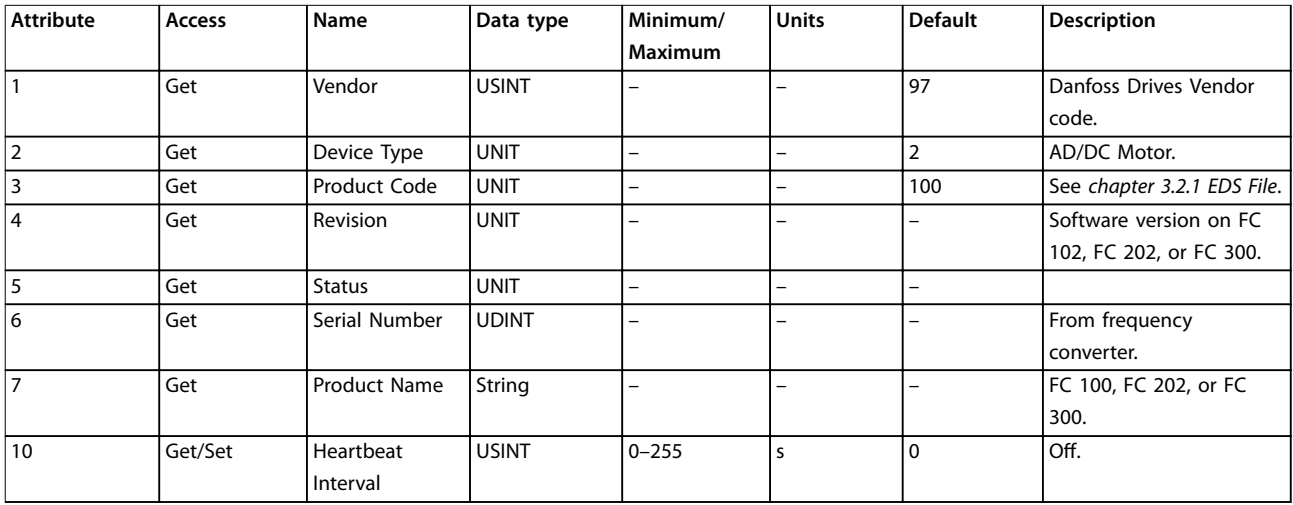

**Table 5.3 Class ID 0x01**

### 5.3.2 Class ID 03h DeviceNet Object

Class ID 03h DeviceNet object is a standard DeviceNet object for configuration and status of the DeviceNet connection. The attributes supported for this class are listed in Table 5.4.

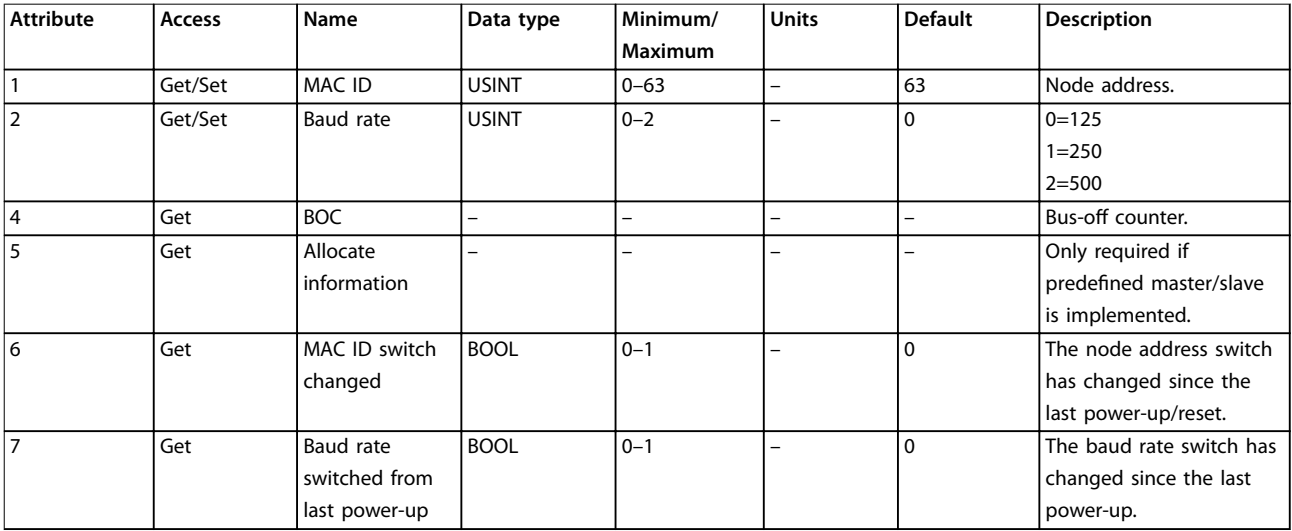

**Table 5.4 Class ID 0x03**

### 5.3.3 Class ID 04h Assembly Object

Class ID 04h assembly object is a standard DeviceNet object for transfer of the I/O instances (process data) described in [chapter 4 Control](#page-10-0). Using class ID 04h assembly object to send or read any of the defined instances, either by polling or explicit messaging. The attributes supported for this class are listed in Table 5.5.

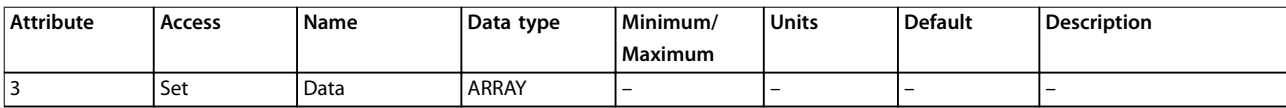

**Table 5.5 Class ID 0x04**

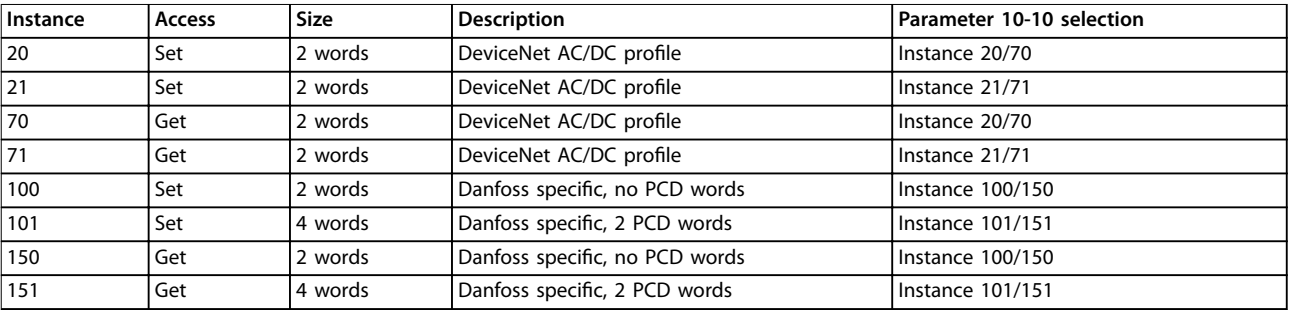

**Table 5.6 Instances**

### 5.3.4 Class ID 05h Connection Object

Class ID 05h connection object is a standard DeviceNet object for allocation and managing I/O and explicit messaging connections. For this class, 3 instances are supported:

- **•** Explicit messages.
- **•** Polled I/O.
- **•** Change of state.

The attributes supported for the different instances are listed in Table 5.7, [Table 5.8](#page-22-0), and [Table 5.9](#page-23-0).

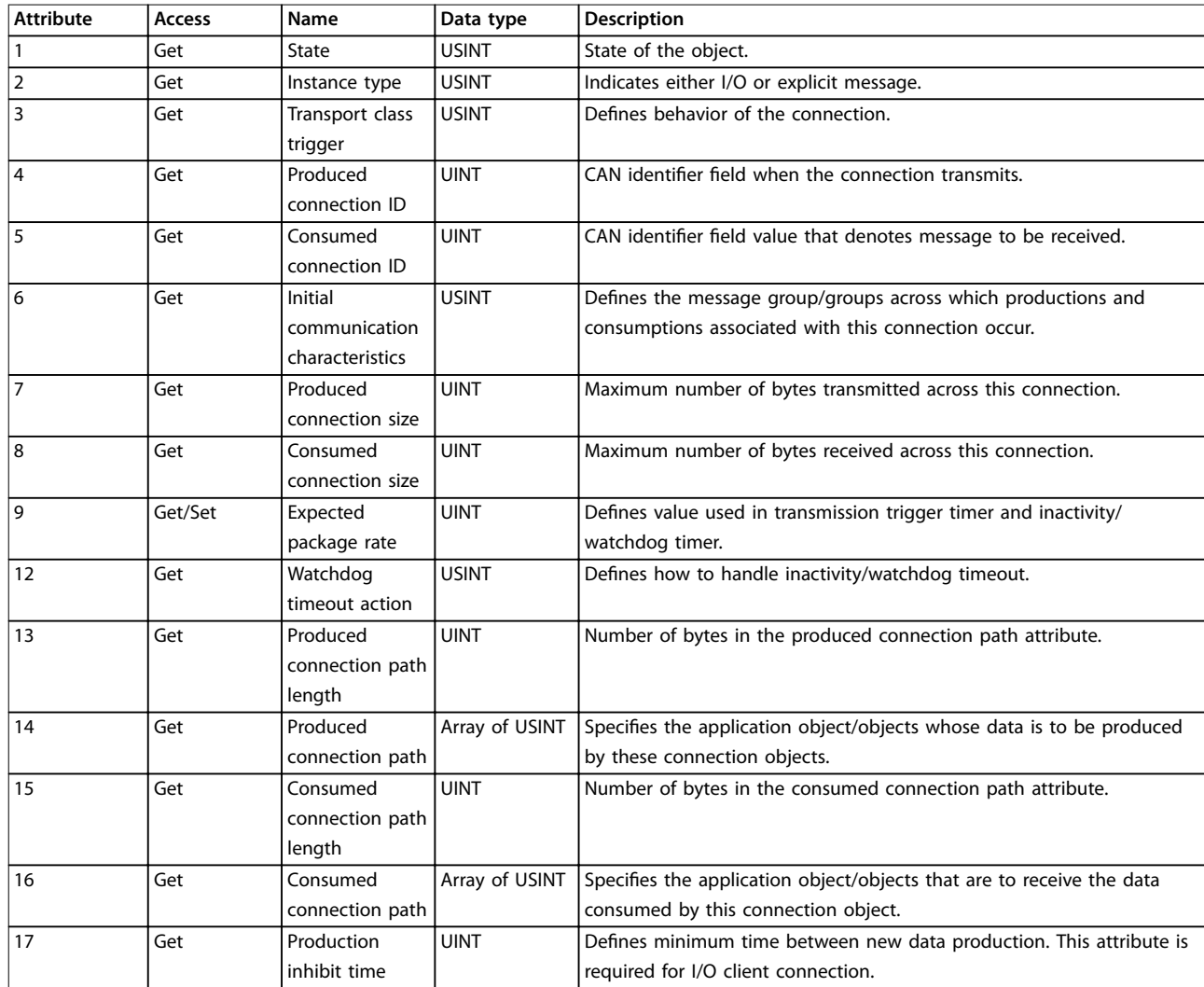

**Table 5.7 Instance 1 Attributes: Explicit Message Instance**

<span id="page-22-0"></span>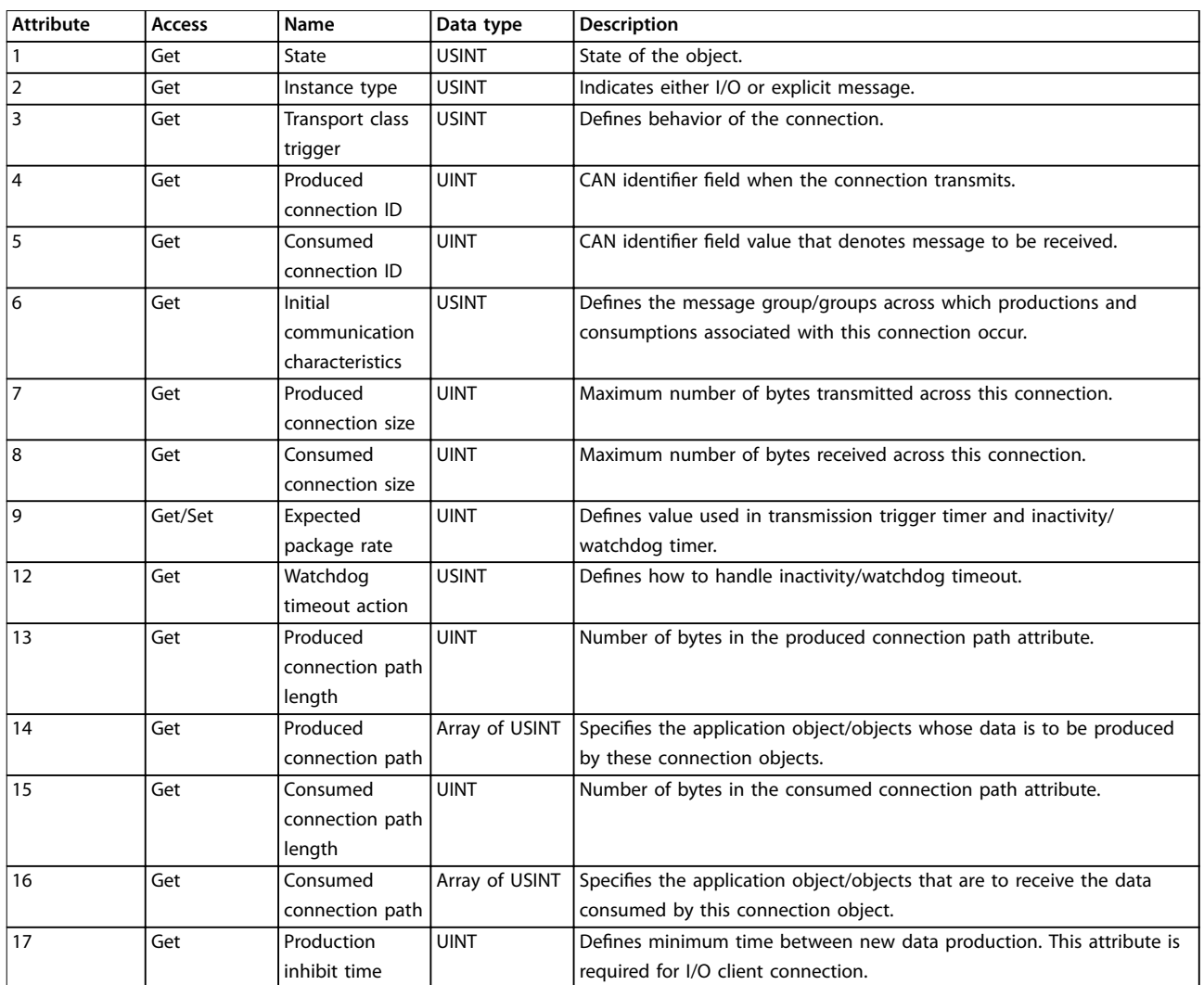

**Table 5.8 Instance 2 Attributes: Polled I/O**

<span id="page-23-0"></span>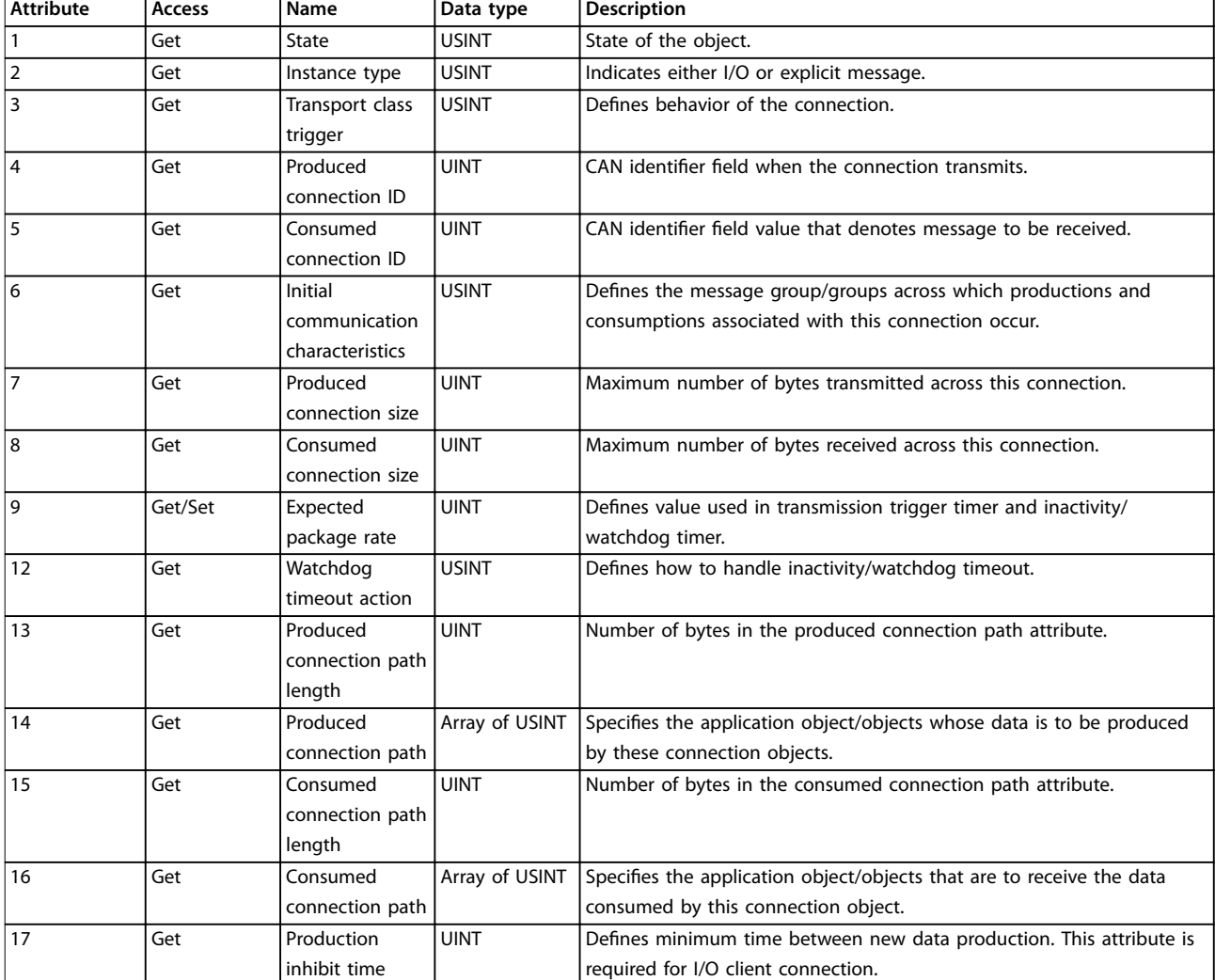

**Table 5.9 Instance 4: Change of State/Cycle**

Danfoss

### 5.3.5 Class ID 0F4 Parameter Object

Class ID 0F4 parameter object is an interface to the parameters of the frequency converter. It identifies configurable parameters and supplies their description, including minimum and maximum values and a descriptive text. The attributes supported are listed in Table 5.10.

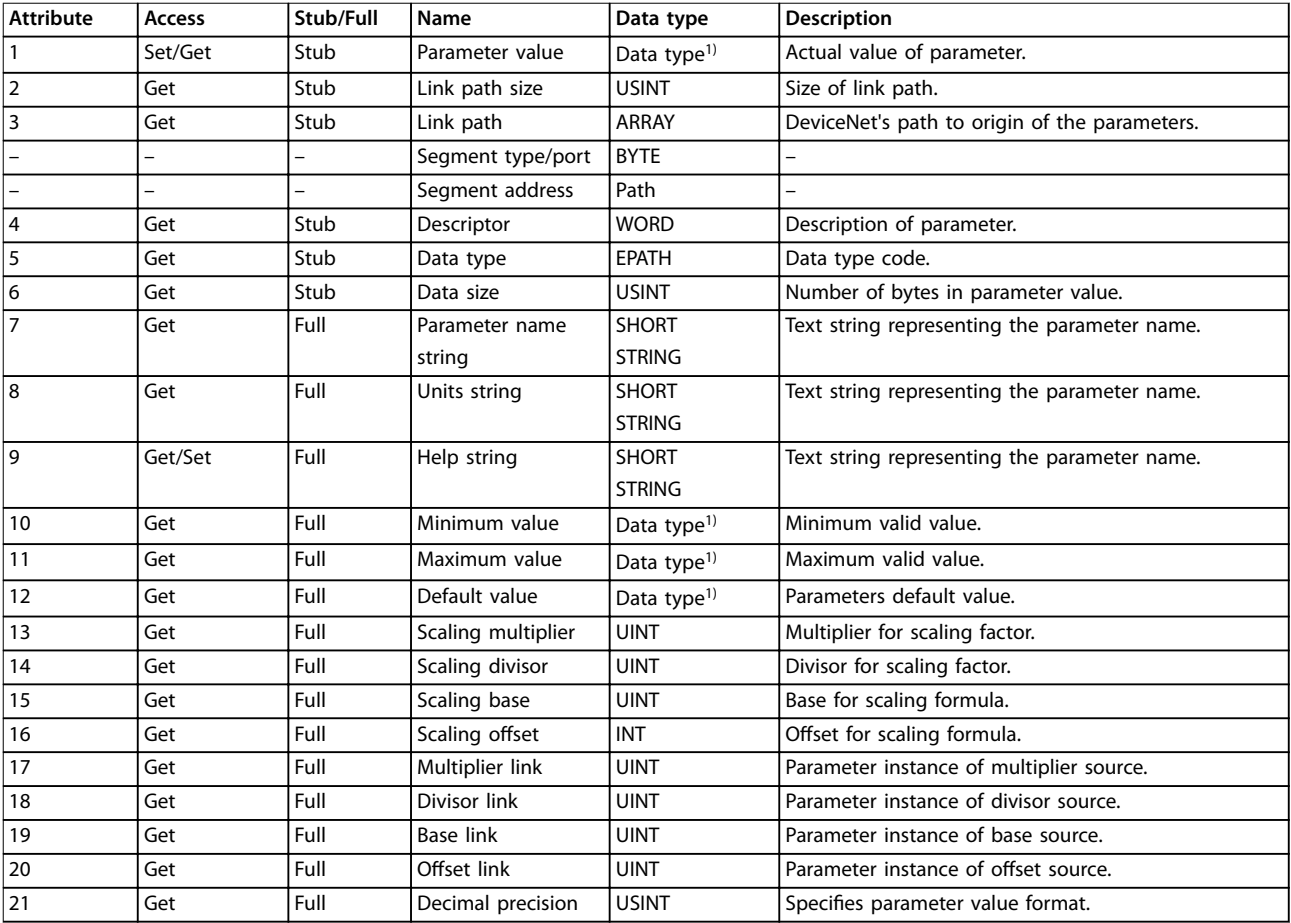

**Table 5.10 Attributes Supported for Class ID 0F4 Parameter Object**

1) Same data type as the parameter.

### 5.3.6 Class ID 10h Parameter Group Object

Class ID 10h parameter group object defines 14 parameter groups for all parameters of the frequency converters. One class instance exists for each parameter group. A readout of an instance contains the name of the current parameter group.

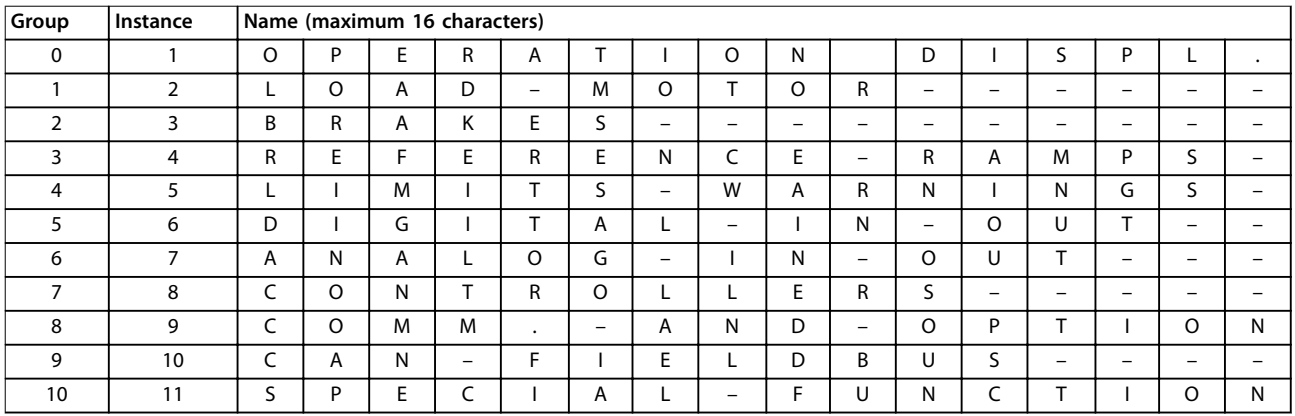

**Table 5.11 Class ID 10h Parameter Group Object**

### 5.3.7 Class ID 28h Motor Data Object

In class ID 28h motor data object, the current motor data can be configured and readout. The instances, attributes, and services supported for this class are listed in Table 5.12.

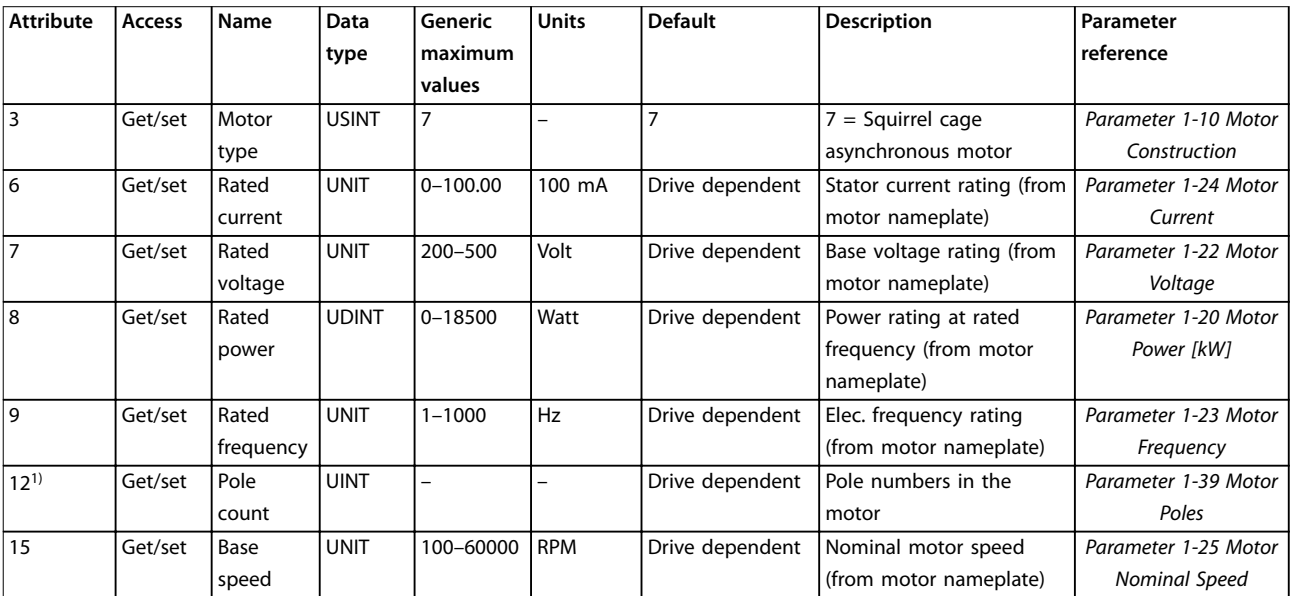

**Table 5.12 Class ID 0x28**

## 5.3.8 Class ID 29h Control Supervisory Object

The control supervisory object can be used for process control and monitoring of the frequency converter as an alternative to the I/O instances defined in [chapter 4 Control](#page-10-0). The attributes supported for this class are listed in Table 5.13.

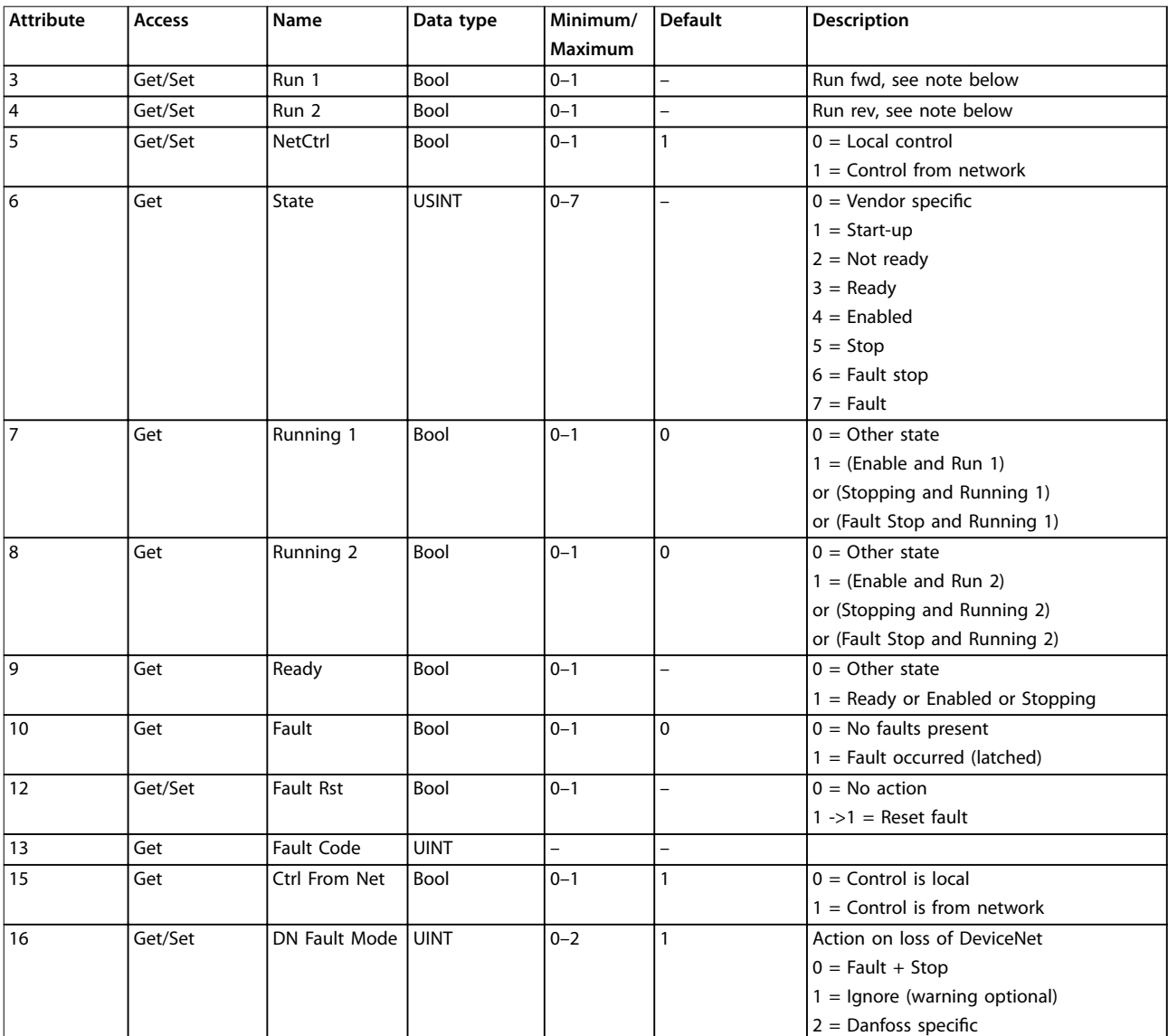

**Table 5.13 Class ID 0x29**

### **NOTICE**

The ODVA drive profile selected in *parameter 1-10 Motor Construction* is available only when instances 20/70 or 21/71 **are selected.**

[Illustration 5.1](#page-27-0) shows how the frequency converter responds to the various command attributes associated with class ID 0x29.

Danfoss

<span id="page-27-0"></span>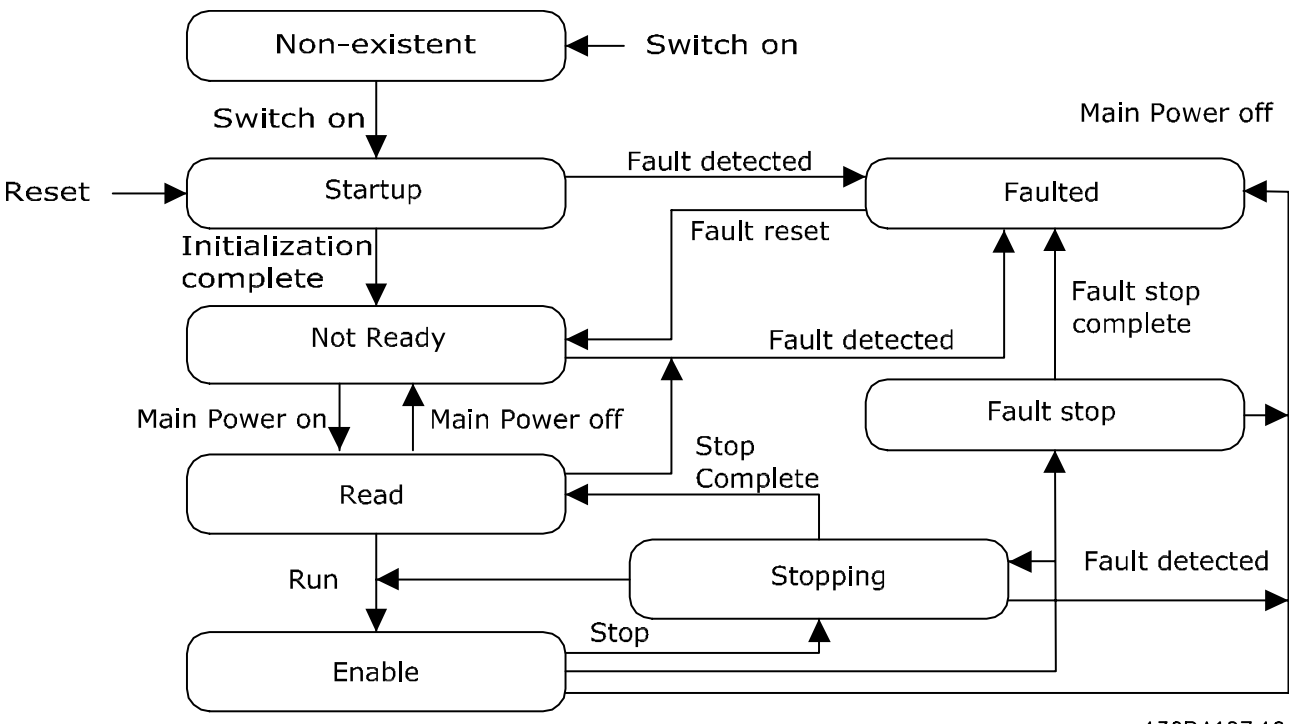

**Illustration 5.1 State – Transition Diagram**

130BA127.10

### 5.3.9 Class ID 2Ah AC/DC Drive Object

To set and read out a range of frequency converters control and status information, use this object. The attributes supported for this class are listed in Table 5.14.

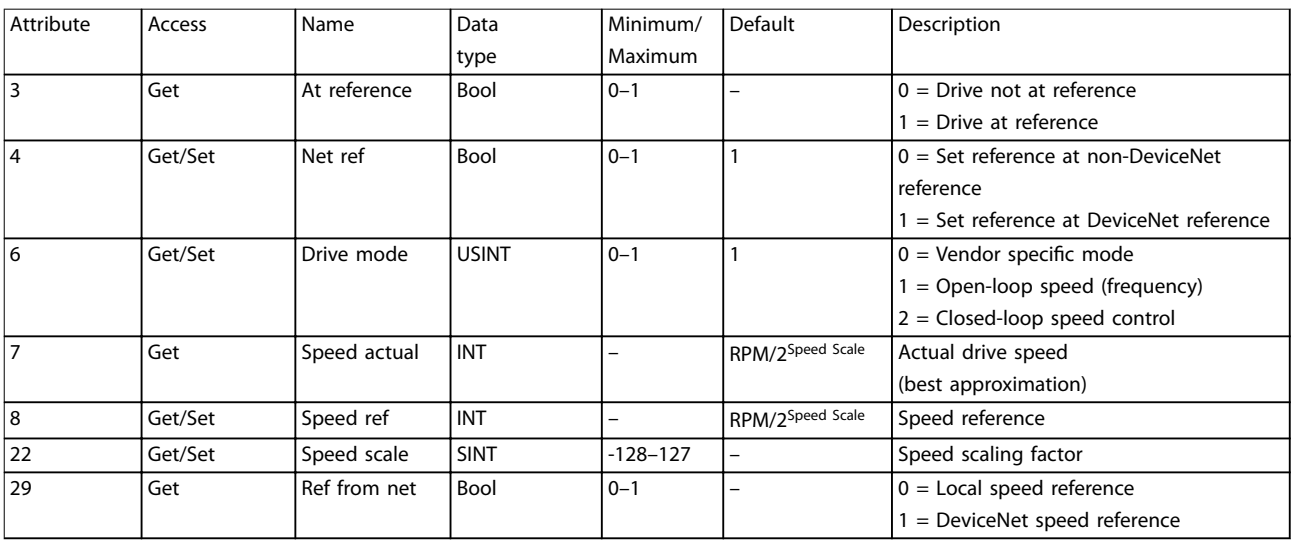

**Table 5.14 Class ID 0x2A**

# Danfoss

### <span id="page-28-0"></span>5.3.10 Class ID 2Bh Acknowledge Handler Object

To manage message reception acknowledgements, necessary for change-of-state support, use class ID 2Bh acknowledge handler object. The attributes supported for this class are listed in Table 5.15.

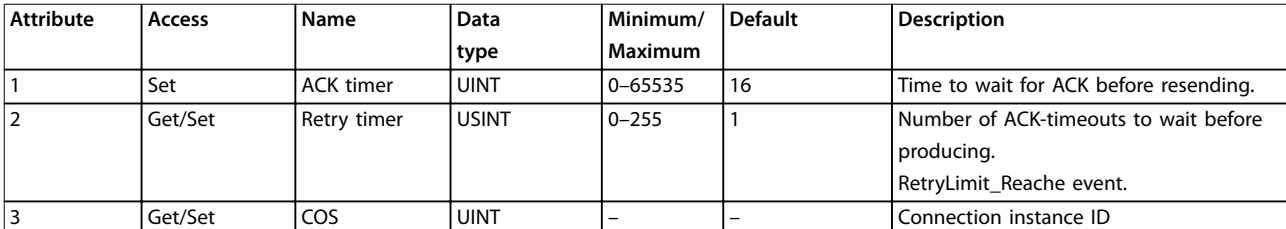

**Table 5.15 Class ID 0x2B**

### 5.4 Danfoss Object Classes

Use the Danfoss classes for read and write of all parameter values of the frequency converters. A corresponding object class is defined for each parameter group. Table 5.16 shows the classes supported, and their relationship to the parameters.

The class instance and attribute act in the following way:

- **•** 100 added to the parameter group = the value for the class.
- **•** 100 added to the remaining parameter number = the value for the instance.
- **•** 100 added to the array index of the parameter = the value for the attribute.

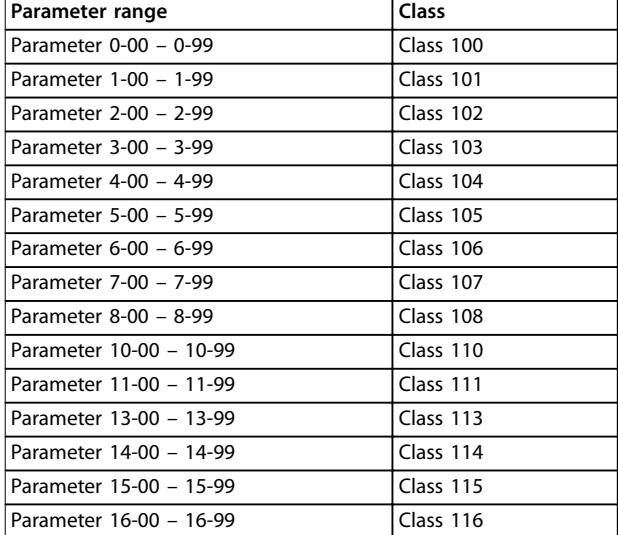

#### **Table 5.16 Danfoss Classes**

### 5.4.1 Examples

#### **Examples: (fictitious parameters) (all values in decimal)**

- **•** Parameter 0-01 Language [index 0] = Class 100; instance 101; attribute 100
- Parameter 1-00 Configuration Mode [index 0] = Class 101; instance 100; attribute 100
- **•** Parameter 3-41 Ramp 1 Ramp Up Time [index 0] = Class 103; instance 141; attribute 100
- **•** Parameter 1-55 U/f Characteristic U [index 3] = Class 101; instance 155; attribute 103
- **•** Parameter 6-54 Terminal 42 Output Timeout Preset  $[index 9] = Class 106; instance 154; attribute 109$
- **•** [Parameter 10-01 Baud Rate Select](#page-33-0) [index 0] = Class 110; instance 101; attribute 100

Danfoss

## <span id="page-29-0"></span>6 Parameters

### 6.1 Parameter Description

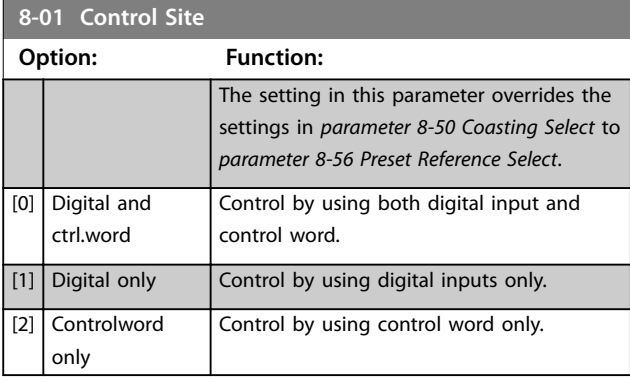

### **8-02 Control Word Source Option: Function:**

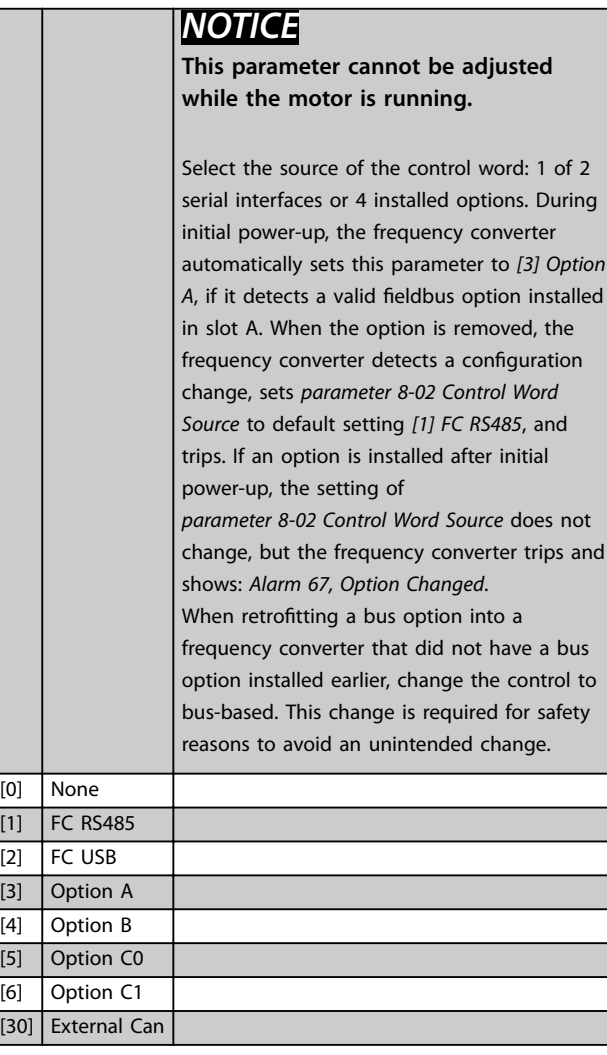

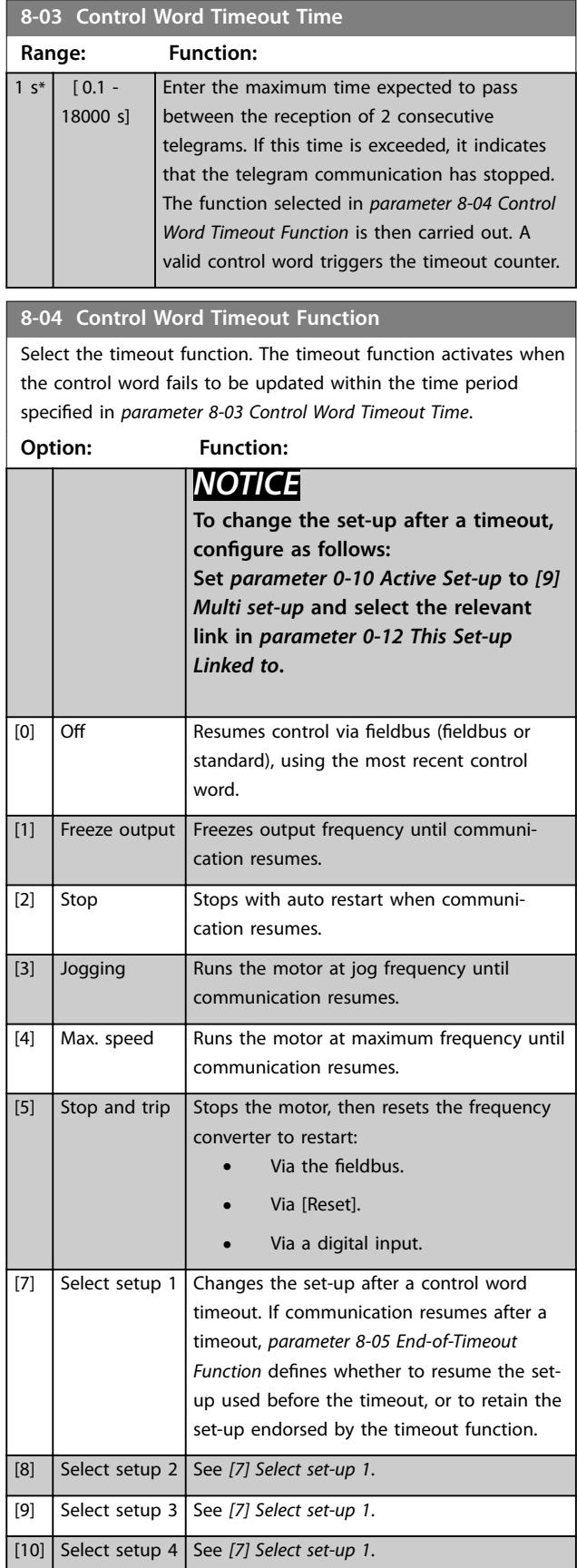

<span id="page-30-0"></span>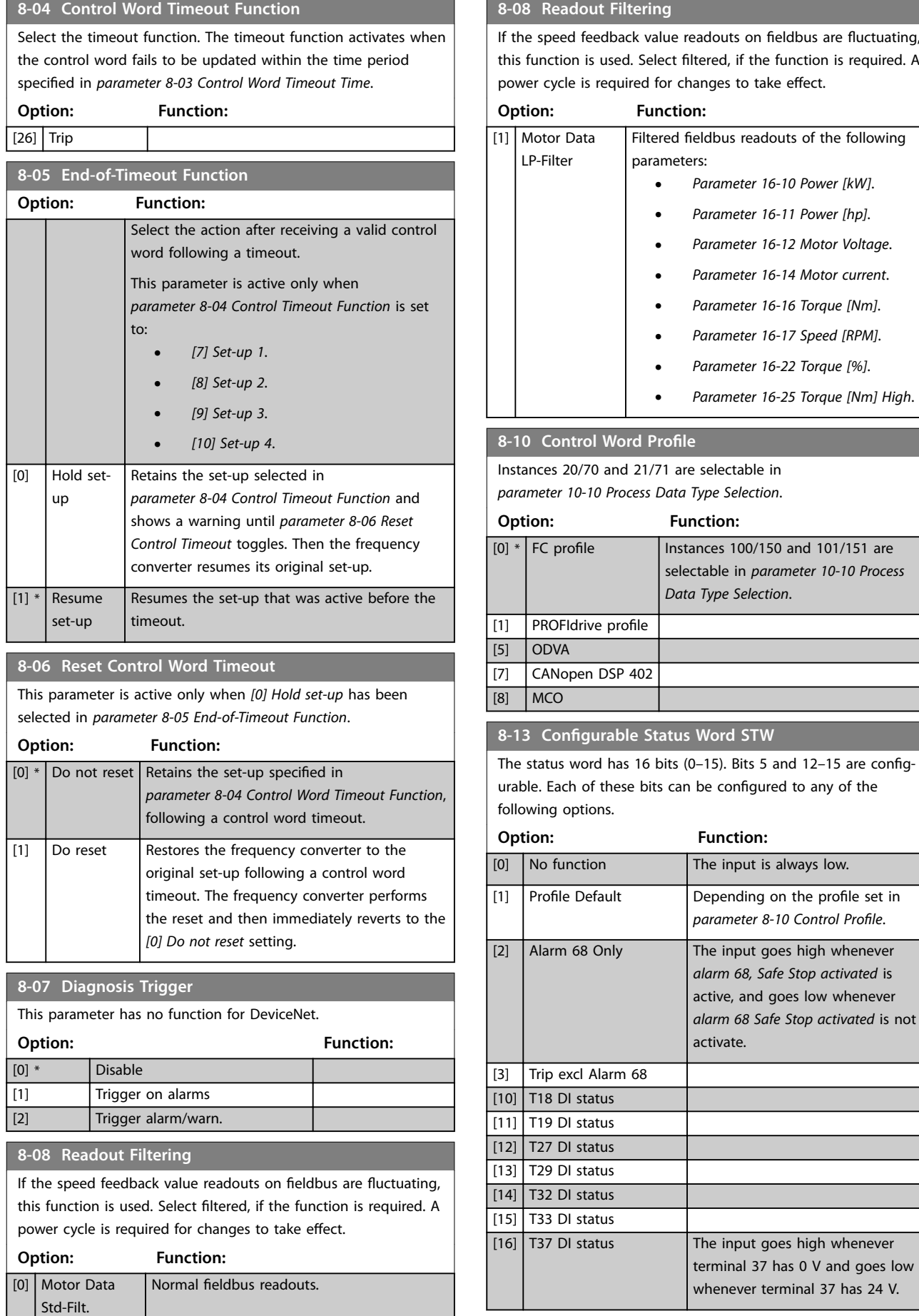

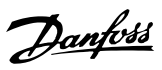

## **6 6**

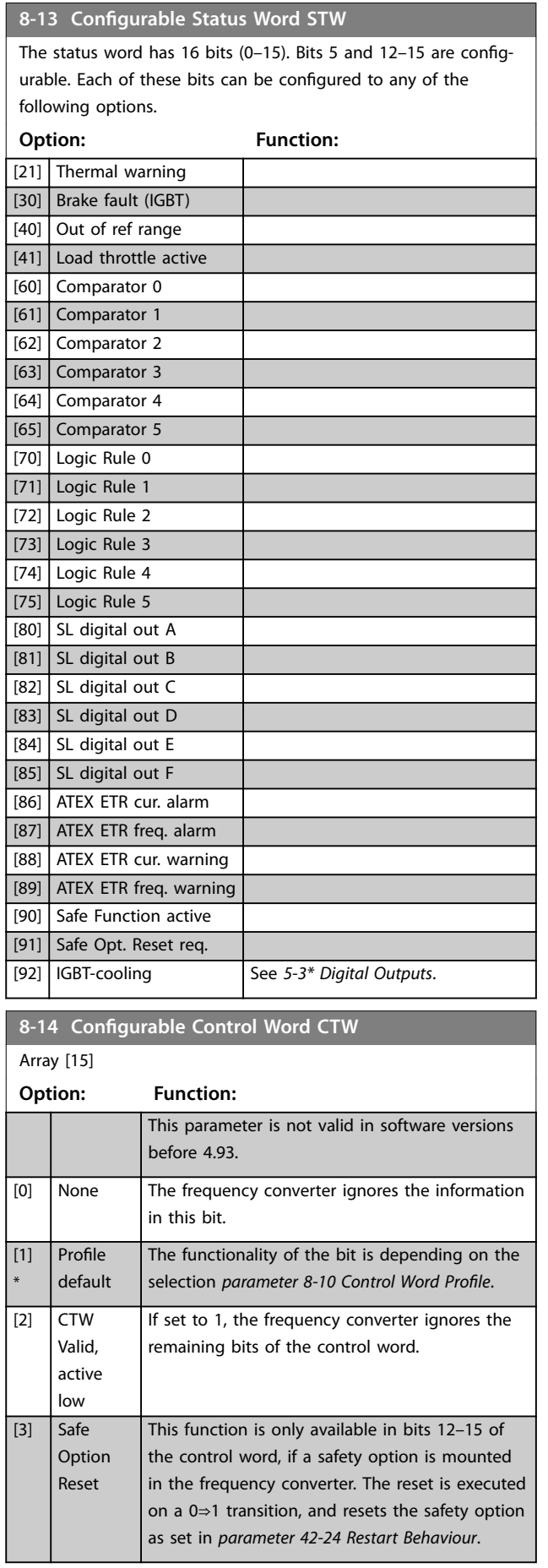

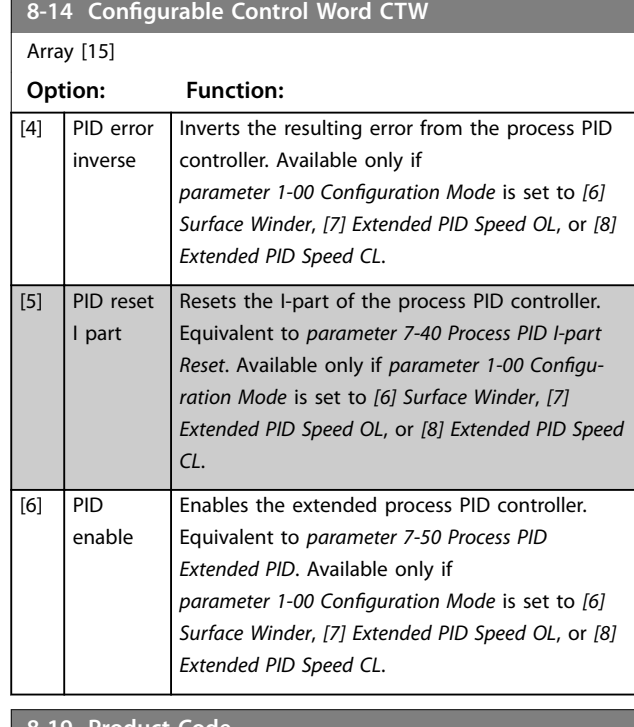

#### **8-19 Product Code** Range: Function: Size related\* [0 - 2147483647] Select 0 to read out the actual fieldbus product code according to the mounted fieldbus option. Select 1 to read out the actual vendor ID.

### **8-46 BTM Transaction Status Option:** Function:

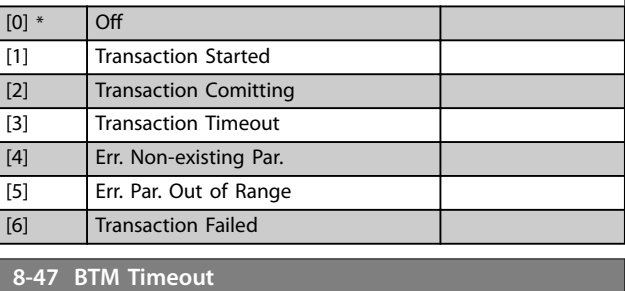

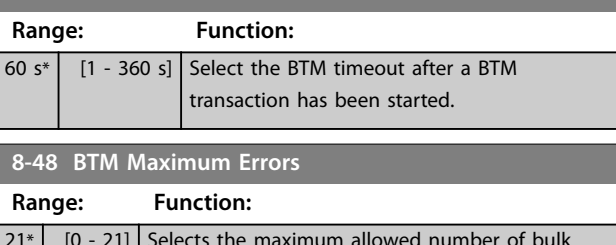

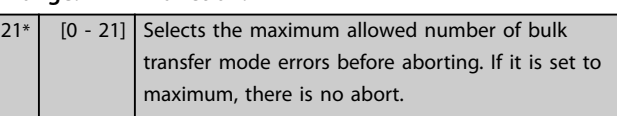

<span id="page-32-0"></span>Parameters **Parameters Programming Guide** 

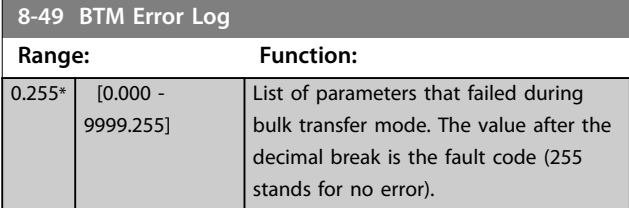

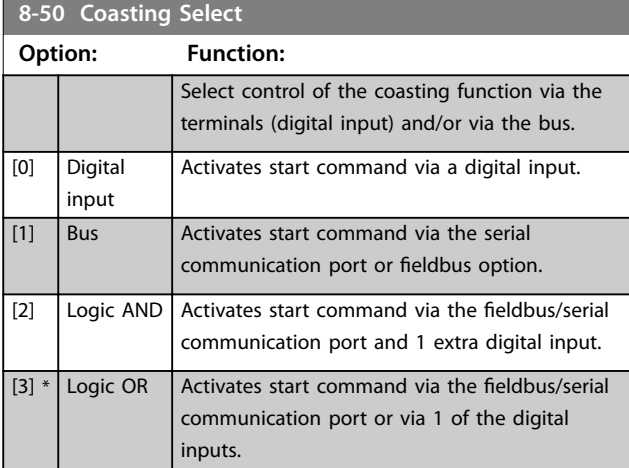

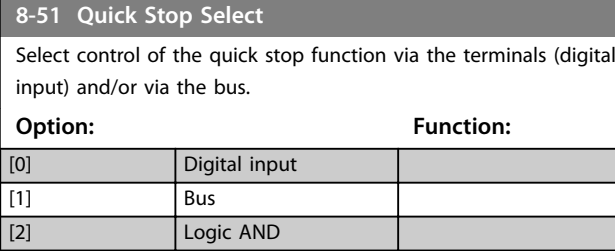

[3] \* Logic OR

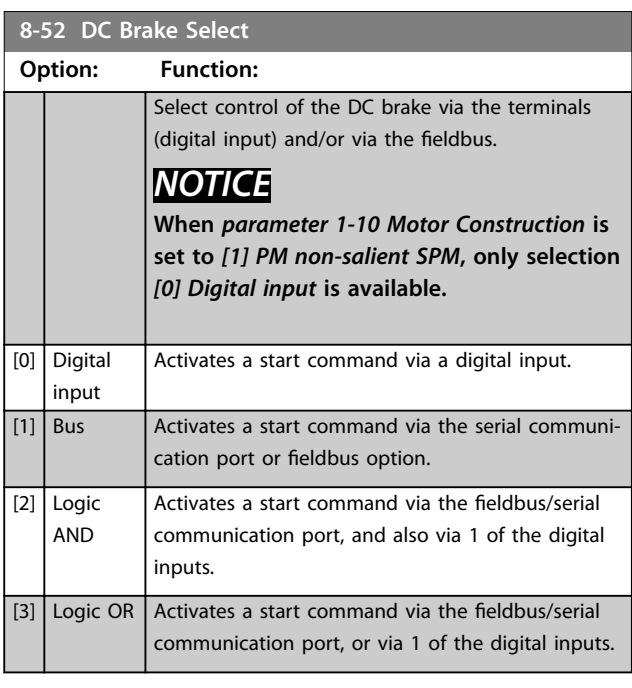

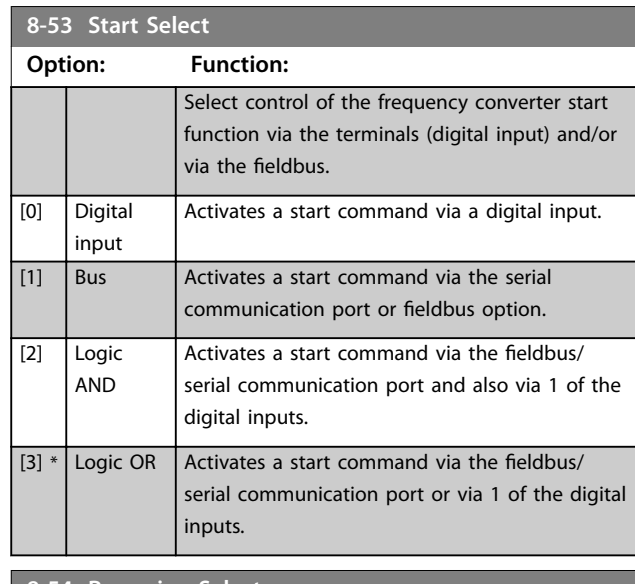

#### **8-54 Reversing Select Option: Function:** [0] Digital input Select control of the frequency converter reverse function via the terminals (digital input) and/or via the fieldbus. [1] Bus **Activates the reverse command via the serial** communication port or fieldbus option.  $[2]$  Logic AND Activates the reverse command via the fieldbus/ serial communication port and also via 1 of the digital inputs. [3]  $\vert$  Logic OR  $\vert$  Activates the reverse command via the fieldbus/ serial communication port or via 1 of the digital inputs.

#### **8-55 Set-up Select Option: Function:** Select control of the frequency converter set-up selection via the terminals (digital input) and/or via the fieldbus. [0] Digital input Activates the set-up selection via a digital input.  $\boxed{[1]}$  Bus <br>Activates the set-up selection via the serial communication port or fieldbus option. [2] Logic AND Activates the set-up selection via the fieldbus/ serial communication port and via 1 of the digital inputs. [3]  $*$  Logic OR Activates the set-up selection via the fieldbus/ serial communication port or via 1 of the digital inputs. **8-56 Preset Reference Select Option: Function:** Select control of the preset reference selection via the terminals (digital input) and/or via the fieldbus.

<span id="page-33-0"></span>**Parameters VLT<sup>®</sup> DeviceNet MCA 104** 

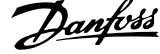

 $\overline{a}$ 

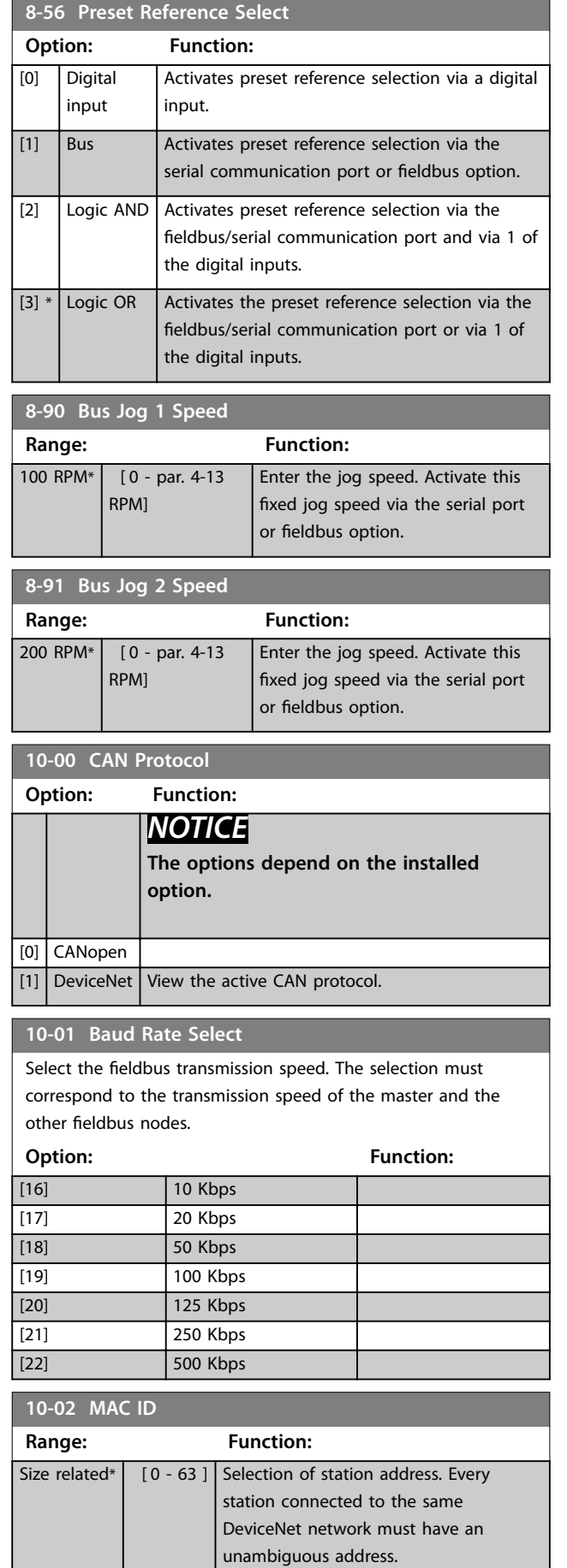

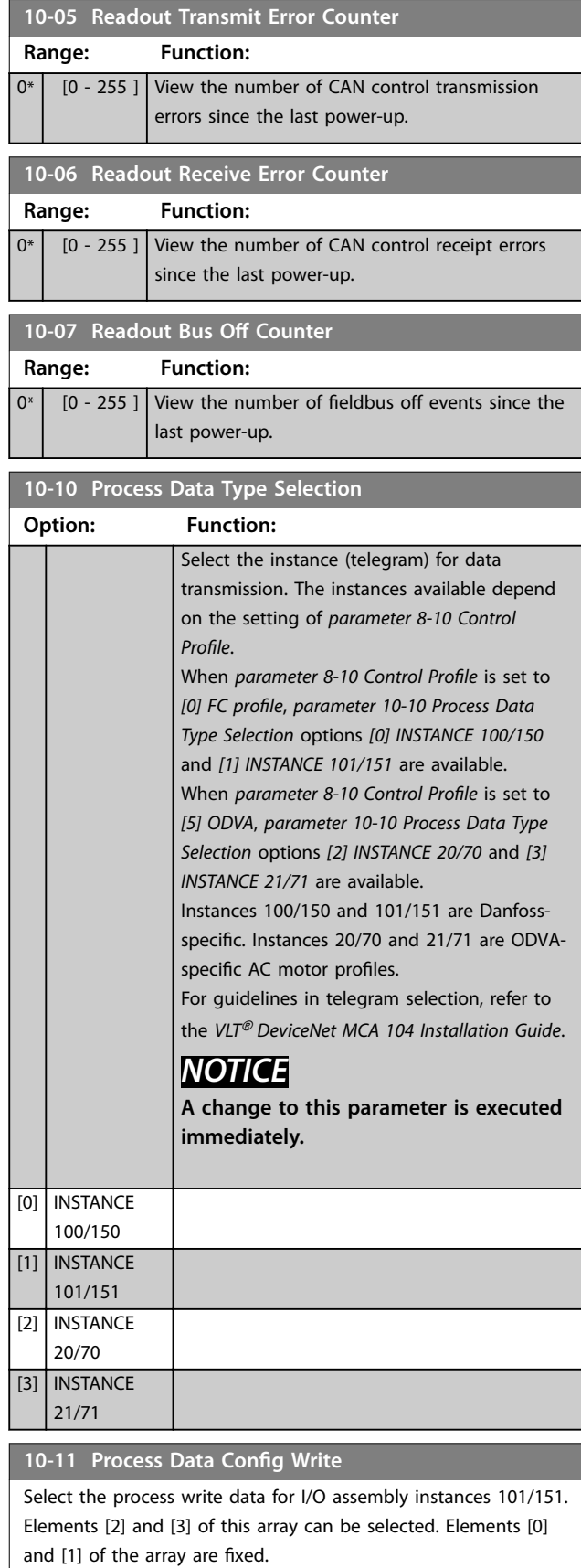

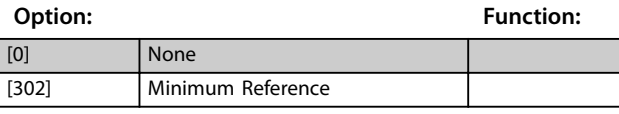

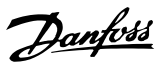

### <span id="page-34-0"></span>10-11 Process Data Config Write

Select the process write data for I/O assembly instances 101/151. Elements [2] and [3] of this array can be selected. Elements [0] and [1] of the array are fixed.

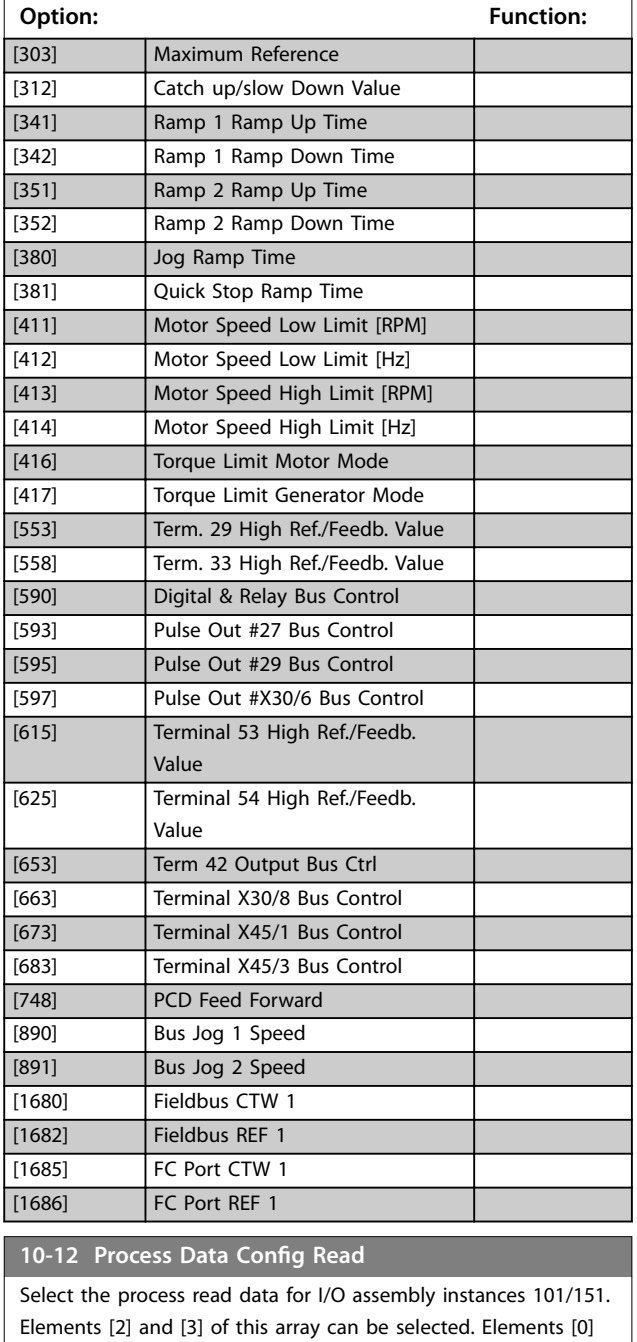

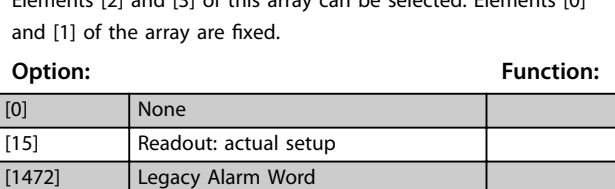

[1473] Legacy Warning Word [1474] Leg. Ext. Status Word [1500] Operating hours [1501] Running Hours [1502] kWh Counter

### 10-12 Process Data Config Read

Select the process read data for I/O assembly instances 101/151. Elements [2] and [3] of this array can be selected. Elements [0] and [1] of the array are fixed.

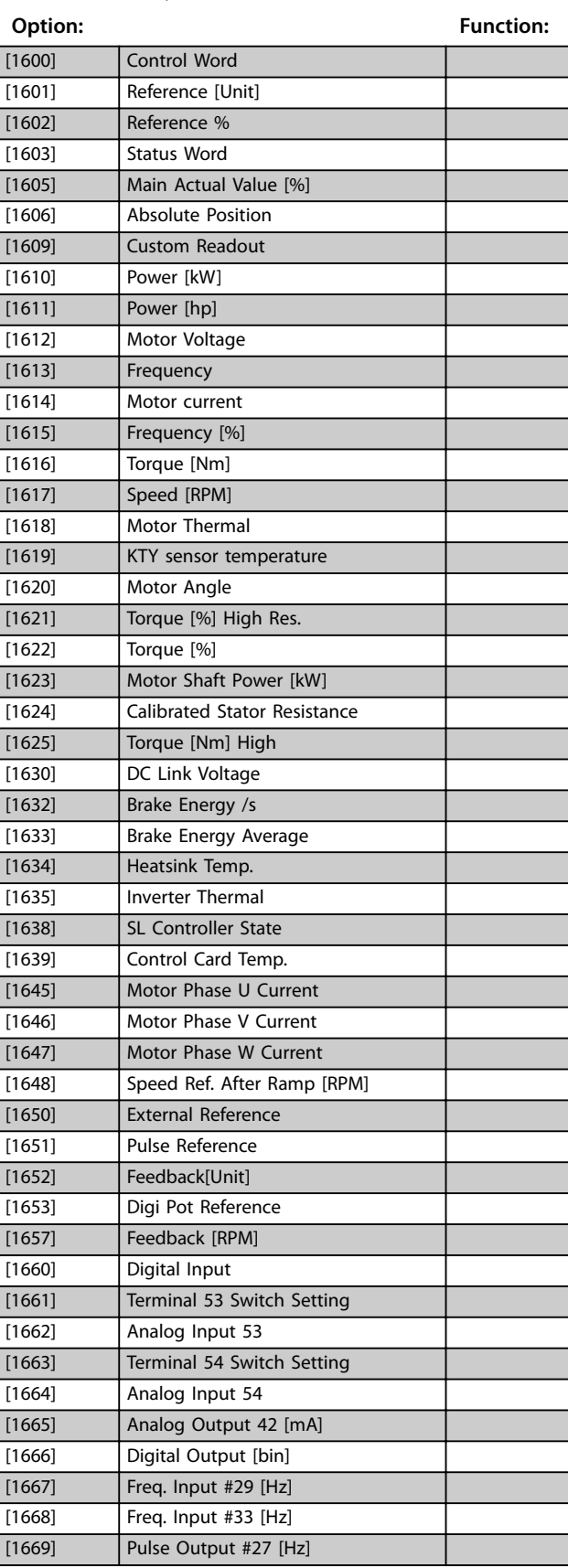

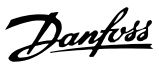

### 10-12 Process Data Config Read

Select the process read data for I/O assembly instances 101/151. Elements [2] and [3] of this array can be selected. Elements [0] and [1] of the array are fixed.

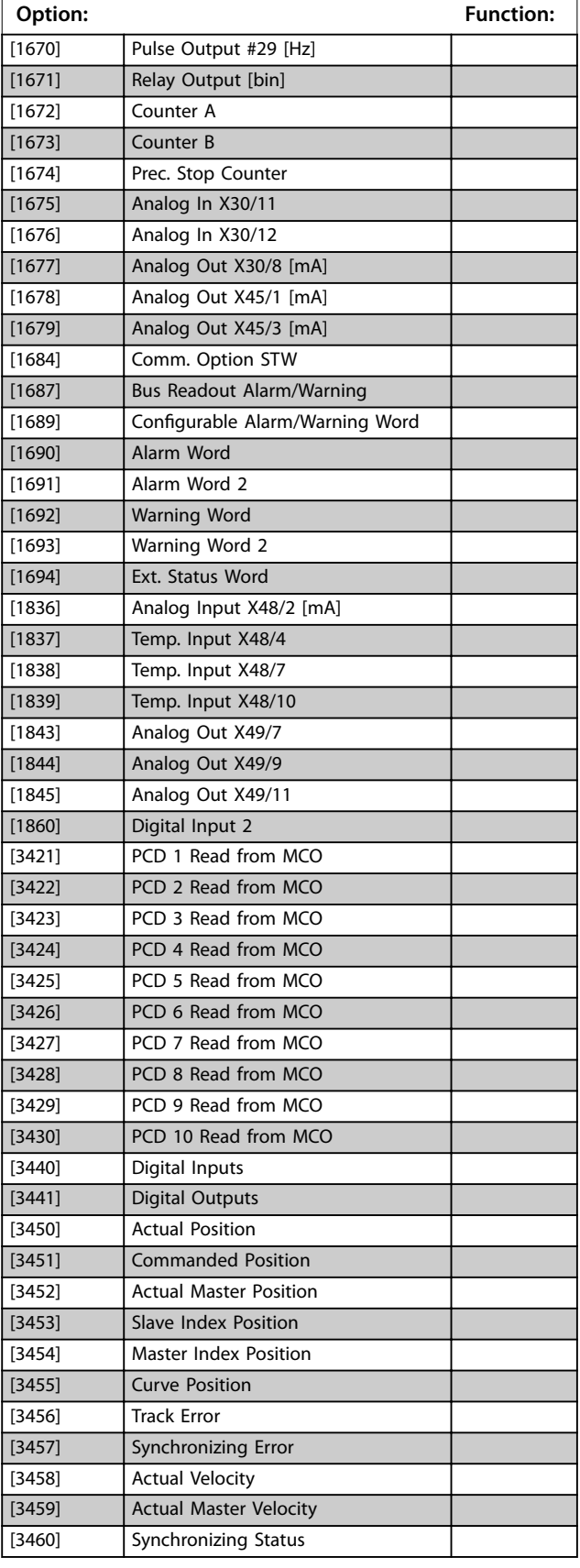

#### 10-12 Process Data Config Read

Select the process read data for I/O assembly instances 101/151. Elements [2] and [3] of this array can be selected. Elements [0] and [1] of the array are fixed.

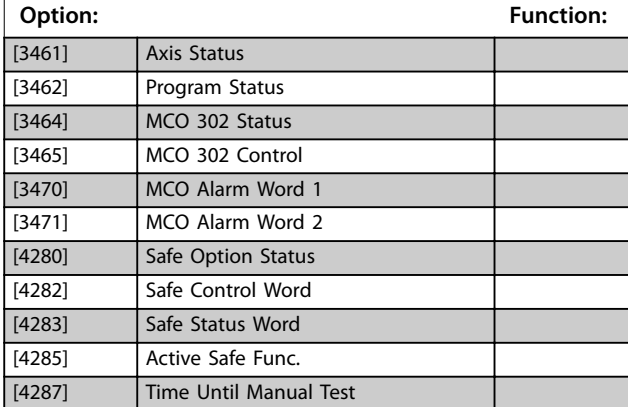

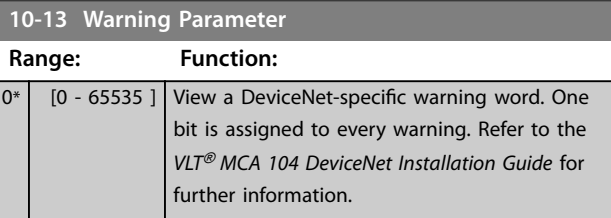

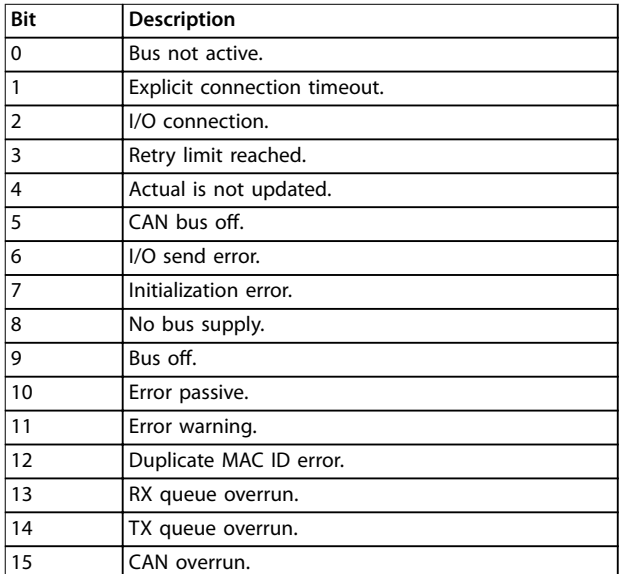

#### **Table 6.1 Warning Bits**

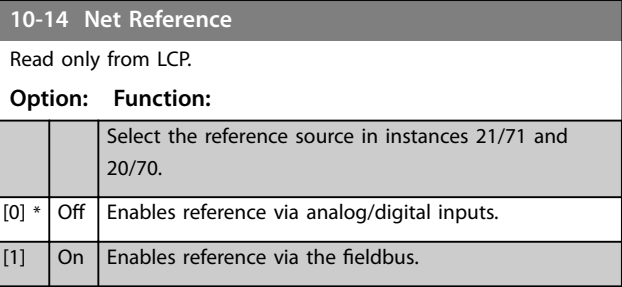

<span id="page-36-0"></span>Parameters **Parameters Programming Guide** 

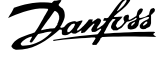

 $\overline{\phantom{a}}$ 

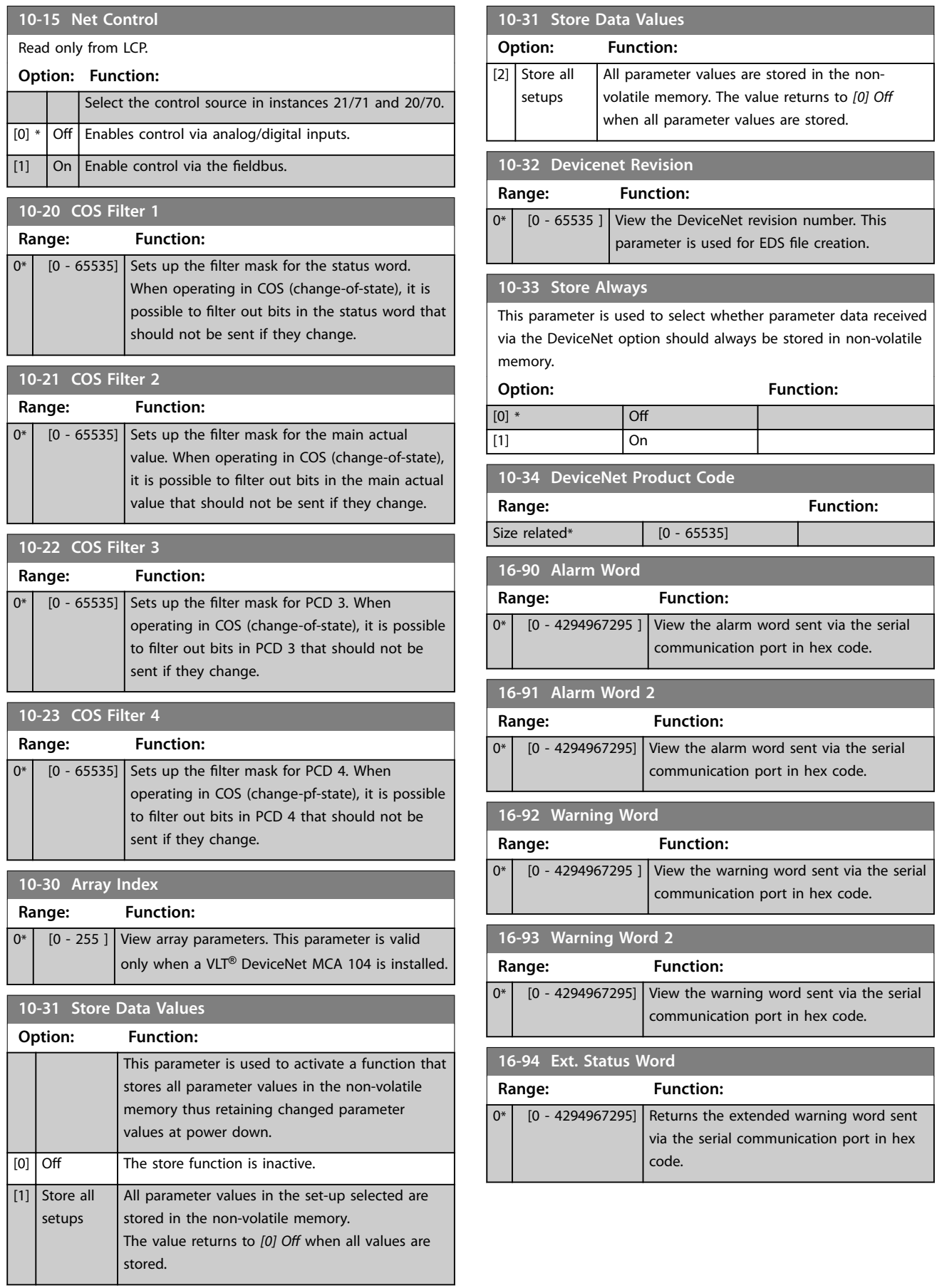

**6 6**

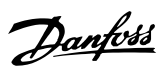

### <span id="page-37-0"></span>6.2 Parameter List

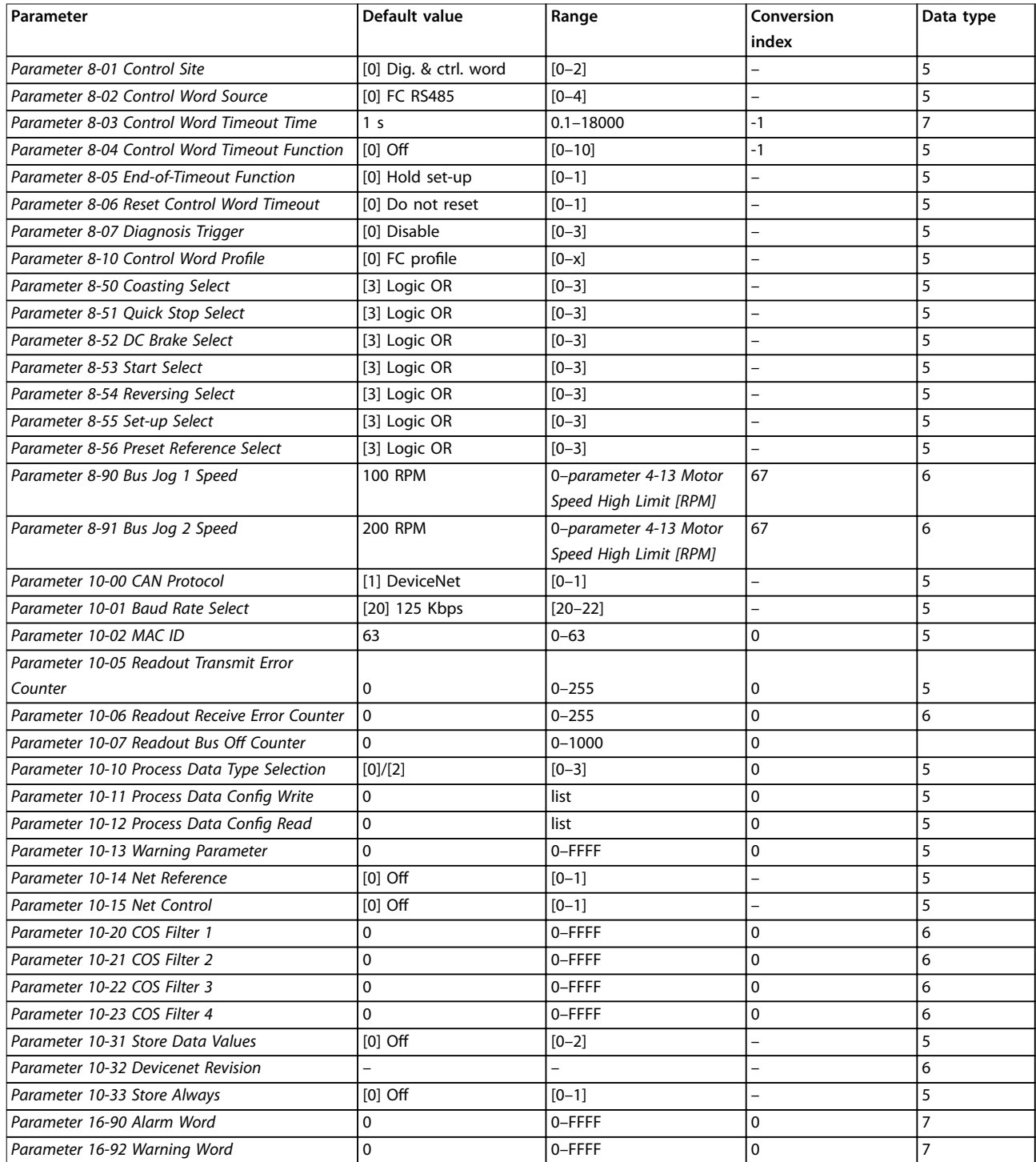

**Table 6.2 Parameter List**

# Danfoss

### <span id="page-38-0"></span>6.3 Data Types Supported

### 6.3.1 Object and Data Types Supported

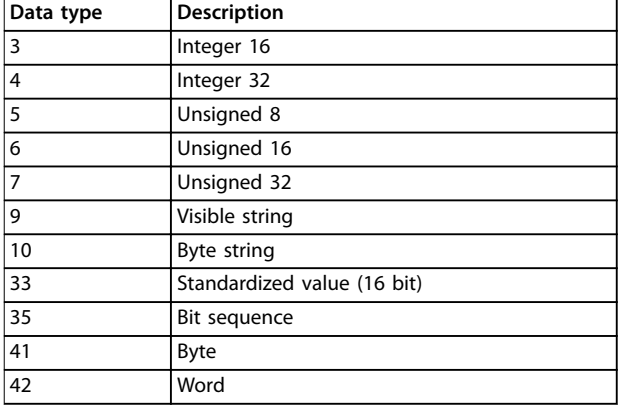

**Table 6.3 Data Types Supported**

### 6.3.2 Conversion Index

Conversion index refers to a conversion figure used when writing or reading to parameters.

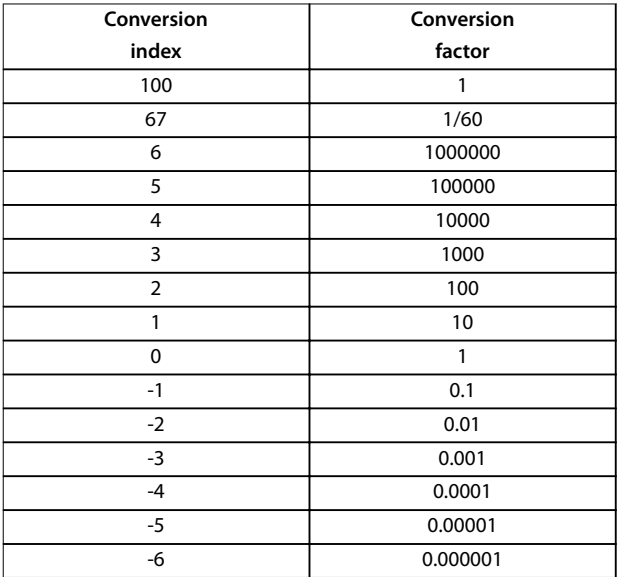

**Table 6.4 Conversion Index**

Danfoss

## <span id="page-39-0"></span>7 Application Examples

### 7.1 Example: Working with Instance 101/151 Process

This example shows how to work with I/O instance 101/151, which consists of control word/status word and reference/main actual value. The instance 101/151 also has 2 extra words, which can be programmed to monitor process signals, as shown in Illustration 7.1.

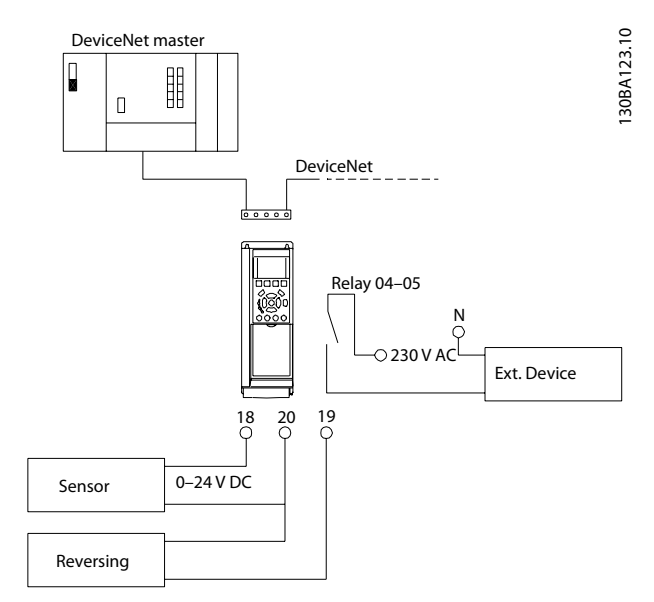

**Illustration 7.1 Instance 101/151 Process**

The application requires monitoring of the motor torque and digital input, so PCD 3 is set up to read the actual motor torque. PCD 4 is set up to monitor the state of an external sensor via the process signal digital input. The sensor is connected to digital input 18.

An external device is also controlled via control word bit 11 and the built-in relay of the frequency converter.

Reversing is permitted only when the reversing bit 15 in the control word and the digital input 19 are set to high.

For safety reasons the frequency converter stops the motor when:

- **•** The DeviceNet cable is broken.
- The master has a system failure.
- **•** The PLC is in stop mode.

| Parameter                    | <b>Function</b>                      | Setting           |  |
|------------------------------|--------------------------------------|-------------------|--|
| Parameter 4-10 Motor         | Motor speed range/                   | [2] Both          |  |
| <b>Speed Direction</b>       | direction                            | directions        |  |
| Parameter 5-10 Termin        | Digital input 18                     | [0] No operation  |  |
| al 18 Digital Input          |                                      |                   |  |
| Parameter 5-11 Termin        |                                      |                   |  |
|                              | Digital input 19                     | [10] Reversing    |  |
| al 19 Digital Input          |                                      |                   |  |
| Parameter 5-40 Functio       | Function relay                       | [36] Control word |  |
| n Relay                      |                                      | bit 11            |  |
|                              |                                      | [37] Control word |  |
|                              |                                      | bit 12            |  |
| Parameter 8-03 Control       | Control word timeout                 | 1.0 <sub>s</sub>  |  |
| <b>Word Timeout Time</b>     | time                                 |                   |  |
| Parameter 8-04 Control       | Control word timeout                 | $[2]$ Stop        |  |
| <b>Word Timeout Function</b> | function                             |                   |  |
| Parameter 8-10 Control       | Control word profile                 | FC Profile        |  |
| <b>Word Profile</b>          |                                      |                   |  |
| Parameter 8-50 Coastin       | Coasting select                      | $[1]$ Bus         |  |
| g Select                     |                                      |                   |  |
| Parameter 8-51 Ouick         | Quick-stop select                    | $[1]$ Bus         |  |
| <b>Stop Select</b>           |                                      |                   |  |
| Parameter 8-52 DC            | DC-brake select                      | $[1]$ Bus         |  |
| <b>Brake Select</b>          |                                      |                   |  |
| Parameter 8-53 Start         | Start select                         | $[1]$ Bus         |  |
| Select                       |                                      |                   |  |
| Parameter 8-54 Reversi       | Reversing select                     | [2] Logic AND     |  |
| ng Select                    |                                      |                   |  |
| Parameter 8-55 Set-up        | Set-up select                        | $[1]$ Bus         |  |
| <b>Select</b>                |                                      |                   |  |
| Parameter 8-56 Preset        | Preset reference                     | $[1]$ Bus         |  |
| Reference Select             | select                               |                   |  |
| Parameter 10-01 Baud         | Baud rate select                     | Set to match      |  |
| Rate Select                  |                                      | other DeviceNet   |  |
|                              |                                      | stations          |  |
| Parameter 10-02 MAC          | MAC ID                               | Set desired       |  |
| ID                           |                                      | station address   |  |
| Parameter 10-10 Proces       | Process data type                    | [1] Instance      |  |
| s Data Type Selection        | selection                            | 101/151           |  |
| Parameter 10-12 Proces       | PCD 3: Torque<br>Process Data Config |                   |  |
| s Data Config Read           | Read                                 | PCD 4: Digital    |  |
|                              |                                      | input             |  |

**Table 7.1 Function and Setting of the Parameters**

Danfoss

### 7.1.1 Example of PLC Programming

In this example, instance 101/151 is placed in the following input/output address, see Table 7.2 and Table 7.3.

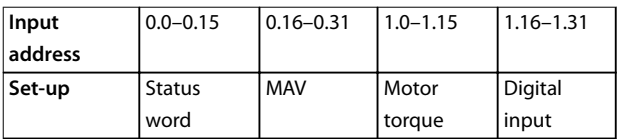

**Table 7.2 Input Address**

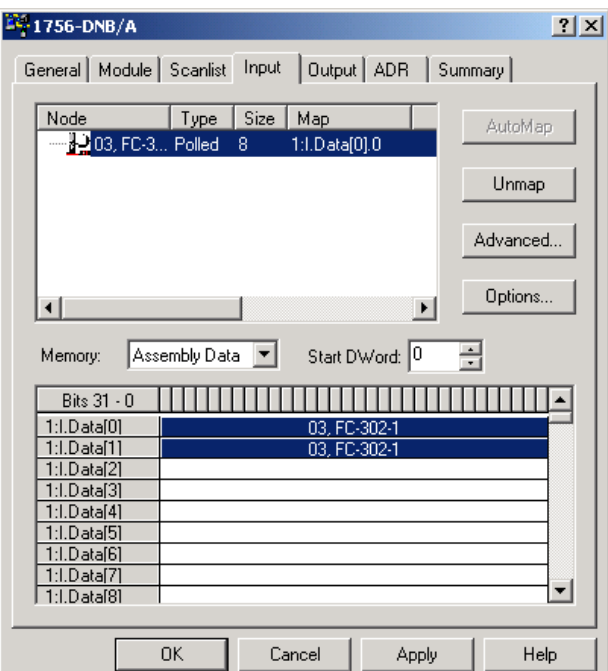

**Illustration 7.2 Input**

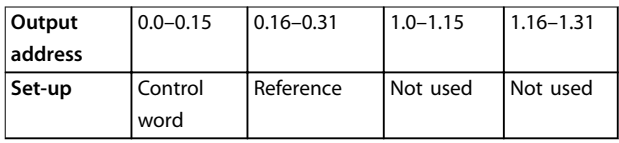

**Table 7.3 Output Address**

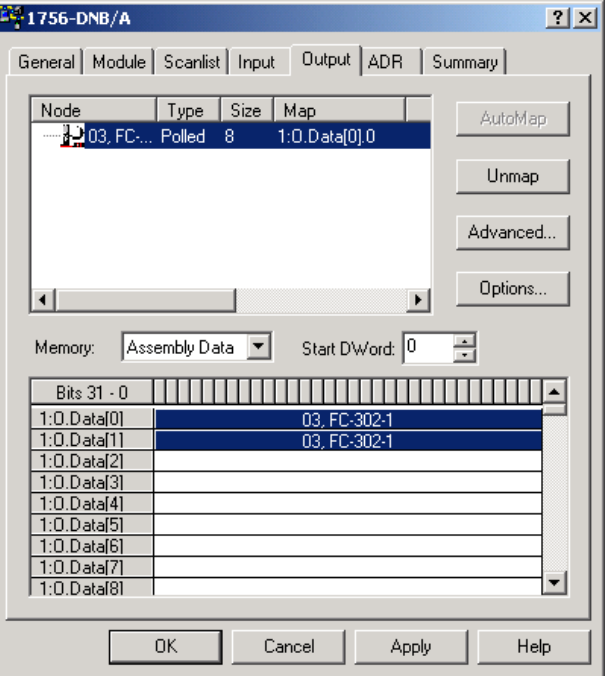

**Illustration 7.3 Output**

<span id="page-41-0"></span>**Troubleshooting VLT**® **DeviceNet MCA 104**

## 8 Troubleshooting

### 8.1 LED Status

The 2 bicolor LEDs on the DeviceNet card indicate the status of DeviceNet communication:

- **•** The lower LED (NS) indicates the net status.
- **•** The upper LED (MS) indicates the module status.

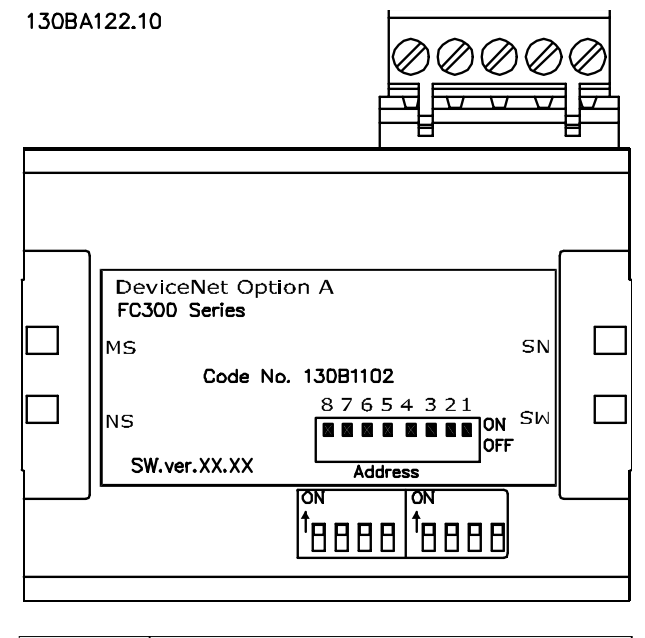

Danfoss

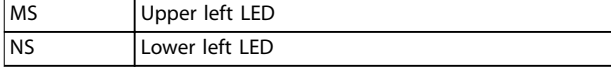

**Illustration 8.1 LED Panel DeviceNet MCA 104**

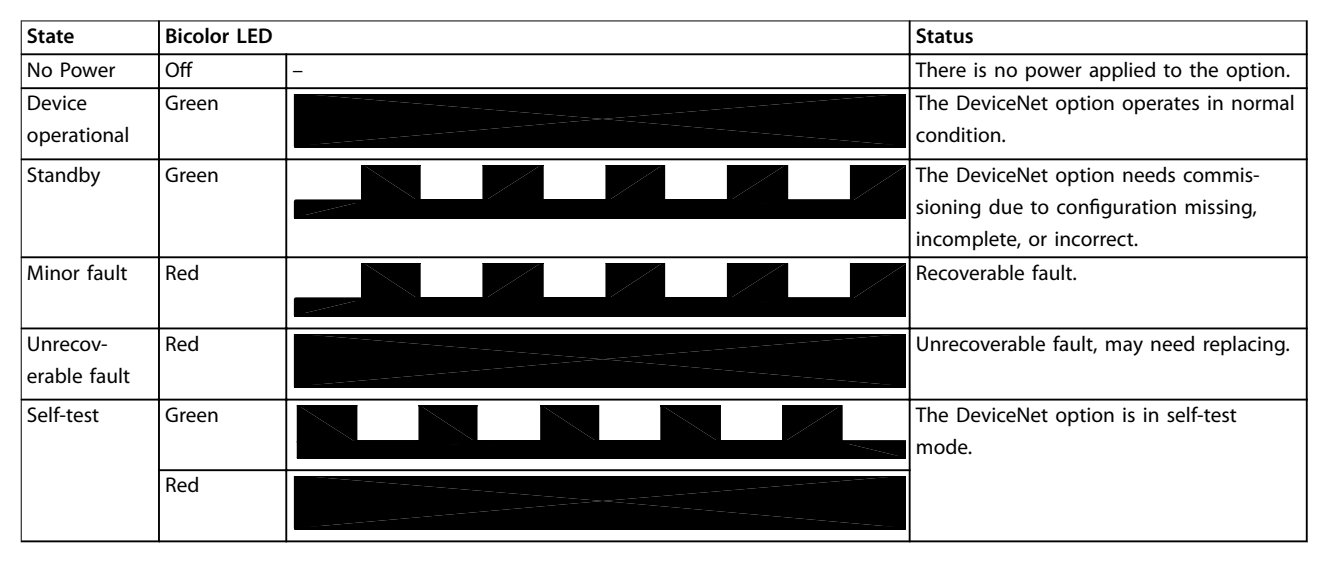

**Table 8.1 LED: Module Status (MS)**

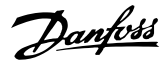

<span id="page-42-0"></span>**Troubleshooting Community Programming Guide** 

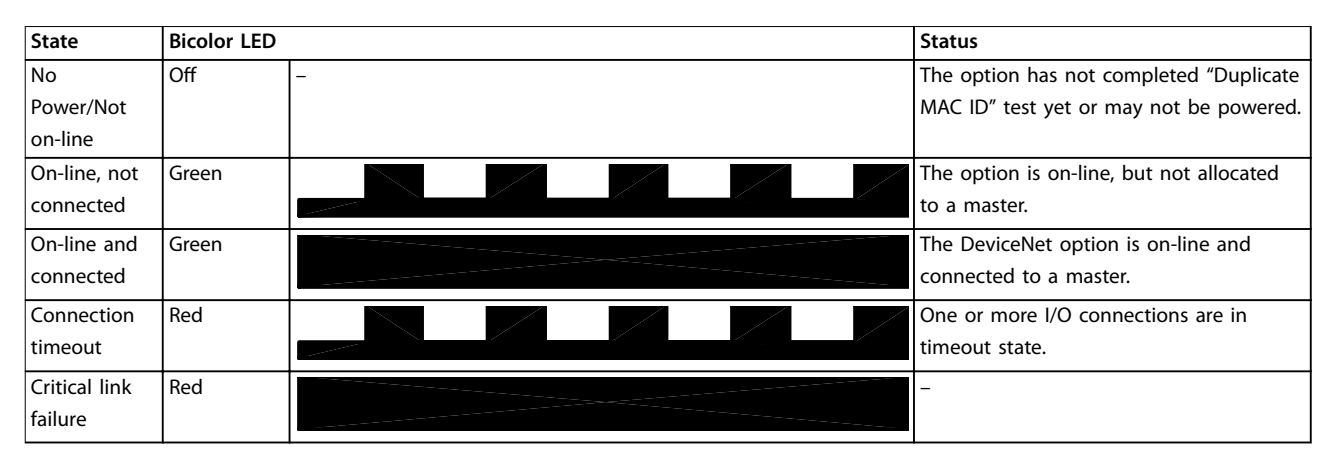

**Table 8.2 LED: Network Status (NS)**

### 8.2 No Communication with the Frequency Converter

When there is no communication with the frequency converter, proceed with the following checks:

1. Check that cabling is correct. Check that the cables are connected to the correct terminals as shown in Illustration 8.2.

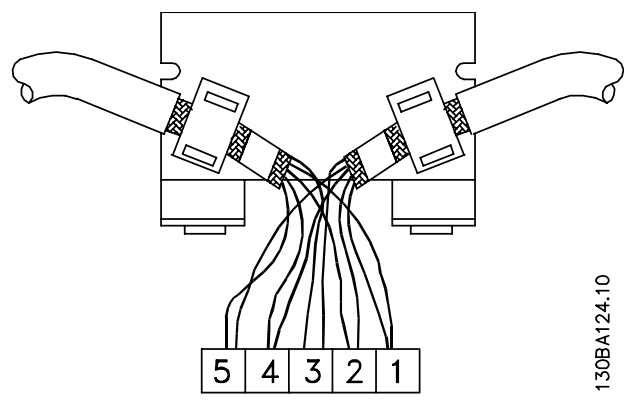

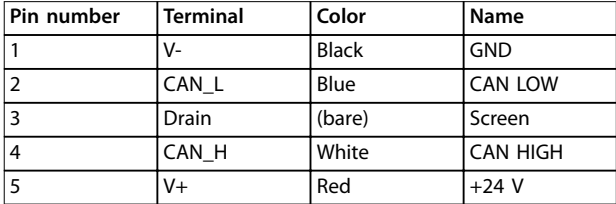

#### **Illustration 8.2 Correct Cabling**

- 2. The 24 V network voltage is applied.
- 3. The correct EDS file is installed. Download the correct FDS file from [www.danfoss.com/drives](http://www.danfoss.com/drives).
- 4. Check that the bus connection is terminated at both ends.

If not, terminate the bus connection with termination resistors at the initial and final nodes. Refer to Illustration 8.3. Termination is performed between terminal 2 (CAN\_L) and 4 (CAN\_H) with a resistor: 121  $\Omega$ , 1% metal film, ¼ W.

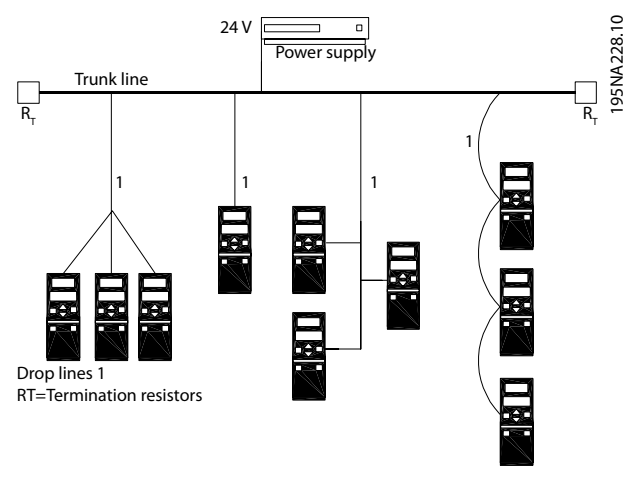

**Illustration 8.3 Topology**

### 8.3 Frequency Converter Does Not Respond to Control Signals

For Danfoss control word profile (instances 100/150 and 101/151), check that:

- 1. The control word is valid. When bit 10=0 in the control word, the frequency converter does not accept the control word, because the default setting is bit 10=1. Set bit 10=1 via the PLC.
- 2. The relationship between bits in the control word and the terminal I/O is correct. Check the logical relationship in the frequency converter. Set the logic to bit 3=1 and digital input=1 to achieve a successful start.

Define the logical relationship in parameter 8-50 Coasting Select to parameter 8-56 Preset Reference Select according to the following range of options. Select the FC control mode, digital input and/or bus communication, using

parameter 8-50 Coasting Select to parameter 8-56 Preset Reference Select.

The effect of control mode after the function of parameter 8-50 Coasting Select, [parameter 8-51 Quick Stop](#page-32-0) [Select](#page-32-0), and parameter 8-52 DC Brake Select are shown in Table 8.3, Table 8.4, Table 8.5, and Table 8.6:

If [0] Digital input is selected, terminals control the coast and DC brake functions.

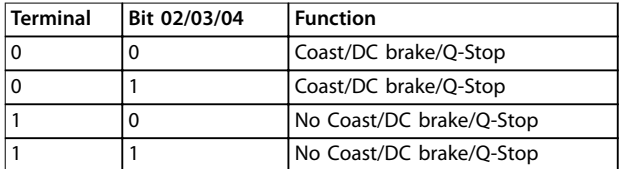

**Table 8.3 Parameter 8-50/51/52 Setting: [0] Digital Input**

If [1] Bus is selected, commands are activated only when given via the control word.

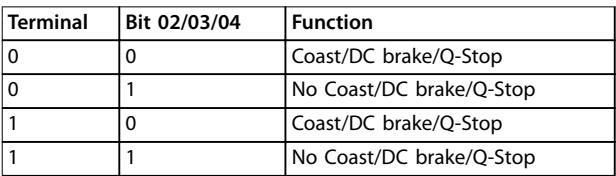

#### **Table 8.4 Parameter 8-50/51/52 Setting: [1] Bus**

If [2] Logic AND is selected, activate both signals to perform the function.

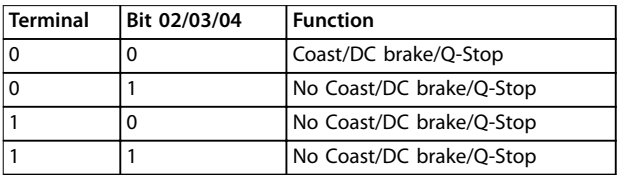

**Table 8.5 Parameter 8-50/51/52 Setting: [2] Logic AND**

If [3] Logic OR is selected, activation of 1 signal activates the function.

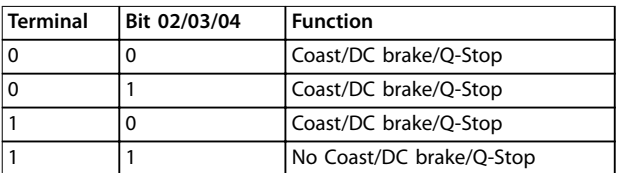

**Table 8.6 Parameter 8-50/51/52 Setting: [3] Logic OR**

## **NOTICE**

**Coasting, Quick Stop, and DC brake functions are active for logic 0'.**

The effect of control mode after the function of parameter 8-53 Start Select and [parameter 8-54 Reversing](#page-32-0) [Select](#page-32-0) are shown in Table 8.7, Table 8.8, Table 8.9, and Table 8.10:

If [0] Digital Input is selected, terminals control the start and reversing functions.

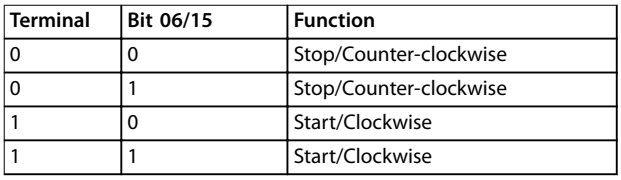

**Table 8.7 Parameter 8-53/54 Setting: [0] Digital input**

If [1] Bus is selected, commands are activated only when given via the control word.

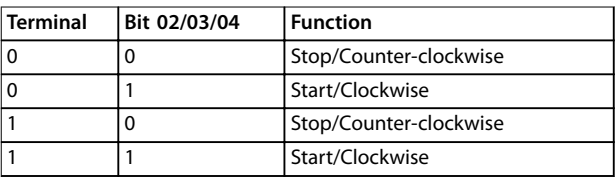

#### **Table 8.8 Parameter 8-53/54 Setting: [1] Bus**

If [2] Logic AND is selected, activate both signals to perform the function.

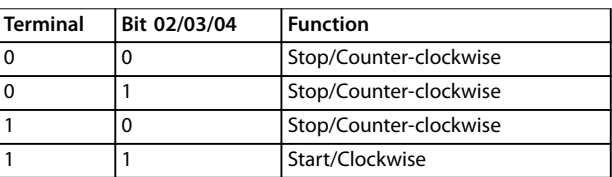

#### **Table 8.9 Parameter 8-53/54 Setting: [2] Logic AND**

If [3] Logic OR is selected, activation of 1 signal activates the function.

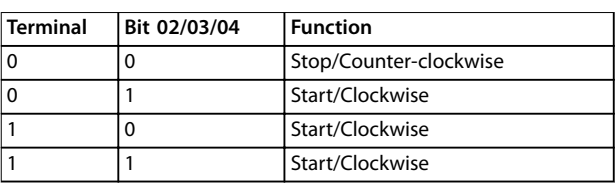

**Table 8.10 Parameter 8-53/54 Setting: [3] Logic OR**

The effect of control mode after the function of parameter 8-55 Set-up Select and parameter 8-56 Preset Reference Select are shown in [Table 8.11](#page-44-0), [Table 8.12](#page-44-0), [Table 8.13](#page-44-0), and [Table 8.14](#page-44-0):

If [0] Digital input is selected, the terminals control the setup and preset reference functions.

Danfoss

<span id="page-44-0"></span>**Troubleshooting Community Programming Guide** 

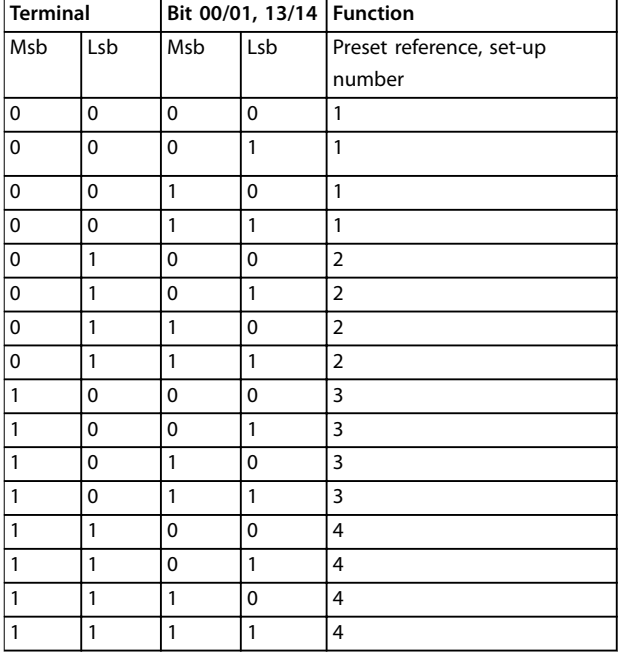

**Table 8.11 Parameter 8-55/56 Setting: [0] Digital input**

If [1] Bus is selected, commands are activated only when given via the control word.

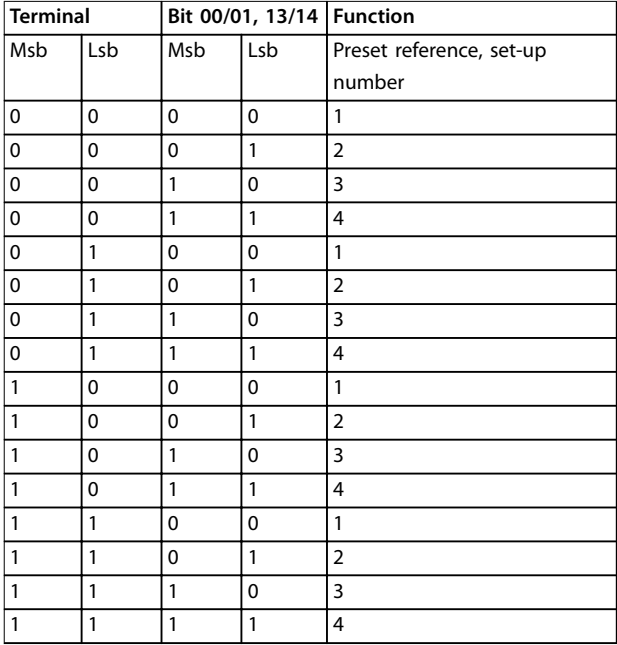

**Table 8.12 Parameter 8-55/56 Setting: [1] Bus**

If [2] Logic AND is selected, activate both signals to perform the function.

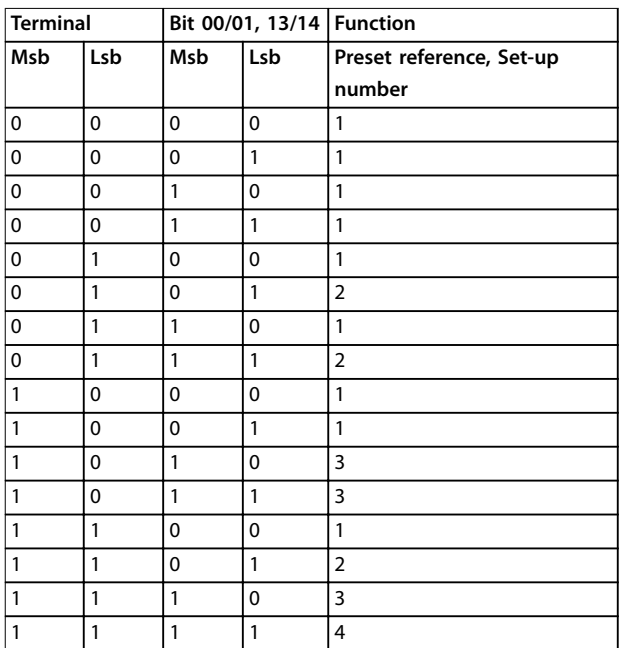

#### **Table 8.13 Parameter 8-55/56: [2] Logic AND**

If [3] Logic OR is selected, activation of 1 signal activates the function.

| <b>Terminal</b><br>Bit 00/01, 13/14   Function |     |             |              |                          |  |
|------------------------------------------------|-----|-------------|--------------|--------------------------|--|
| Msb                                            | Lsb | Msb         | Lsb          | Preset reference, set-up |  |
|                                                |     |             |              | number                   |  |
| 0                                              | 0   | $\mathbf 0$ | $\mathbf 0$  | 1                        |  |
| 0                                              | 0   | 0           | $\mathbf{1}$ | $\overline{2}$           |  |
| 0                                              | 0   | 1           | 0            | 3                        |  |
| 0                                              | 0   | 1           | 1            | 4                        |  |
| 0                                              | 1   | 0           | 0            | $\overline{2}$           |  |
| 0                                              | 1   | 0           | 1            | 2                        |  |
| 0                                              | 1   | 1           | 0            | 4                        |  |
| 0                                              | 1   | 1           | $\mathbf{1}$ | 4                        |  |
| 1                                              | 0   | 0           | 0            | 3                        |  |
| 1                                              | 0   | 0           | 1            | 4                        |  |
| 1                                              | 0   | 1           | 0            | 3                        |  |
| 1                                              | 0   | 1           | 1            | 4                        |  |
| 1                                              | 1   | 0           | 0            | 4                        |  |
| 1                                              | 1   | $\mathbf 0$ | 1            | 4                        |  |
| 1                                              | 1   | 1           | 0            | 4                        |  |

**Table 8.14 Parameter 8-55/56 Setting: [3] Logic OR**

Danfoss

### <span id="page-45-0"></span>8.4 Warnings and Alarms

### **NOTICE**

#### **Refer to the relevant operating instructions for an overview of warning and alarm types and for the full list of warnings and alarms.**

Alarm word, warning word, and DeviceNet warning word are shown on the frequency converter display in hex format. When there is more than 1 warning or alarm, the sum of all warnings or alarms is shown. Alarm word, warning word, and DeviceNet warning word can also be shown using the serial bus in parameter 16-90 Alarm Word, parameter 16-92 Warning Word, and parameter 16-05 Main Actual Value [%].

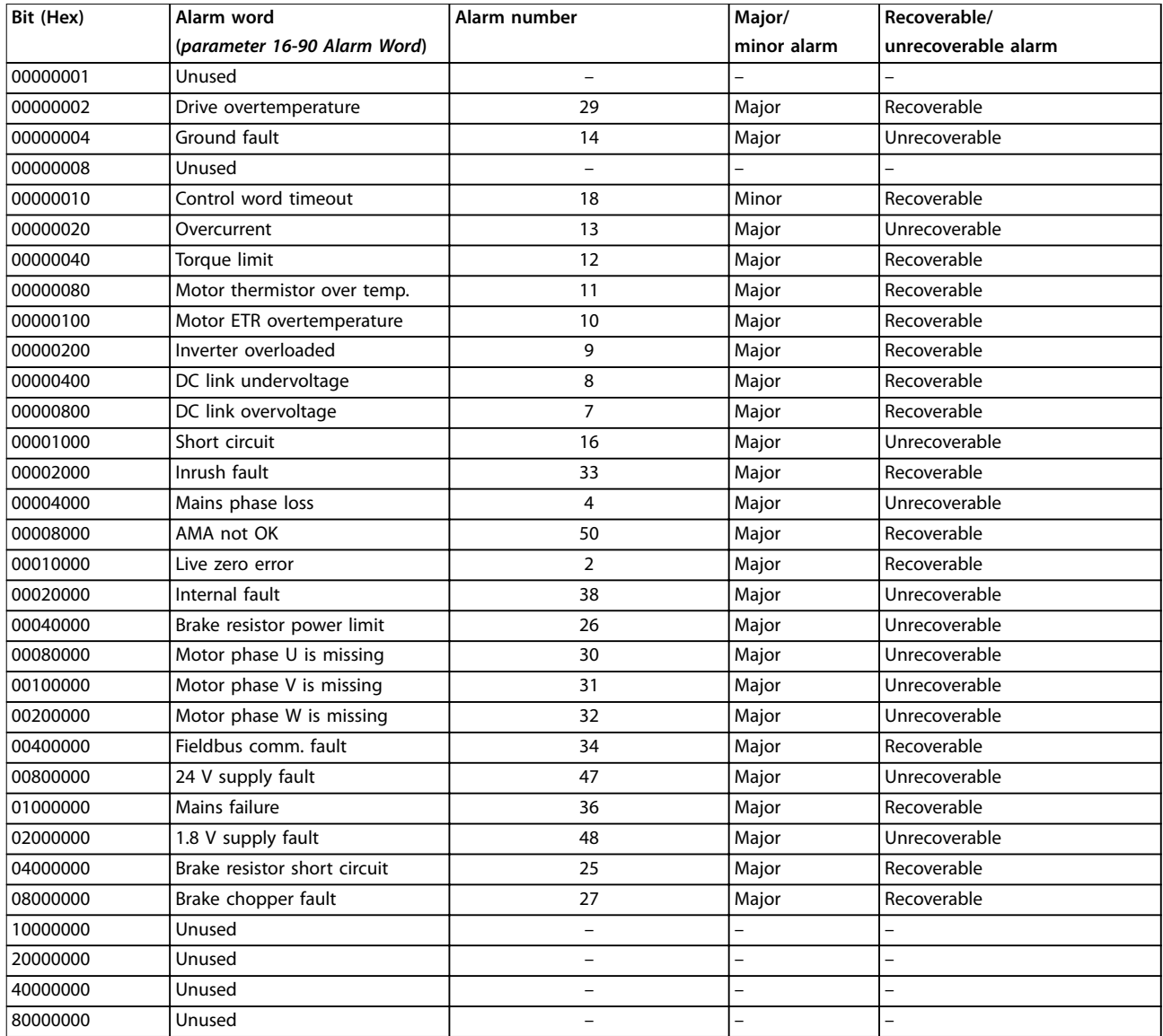

**Table 8.15 Alarm Word**

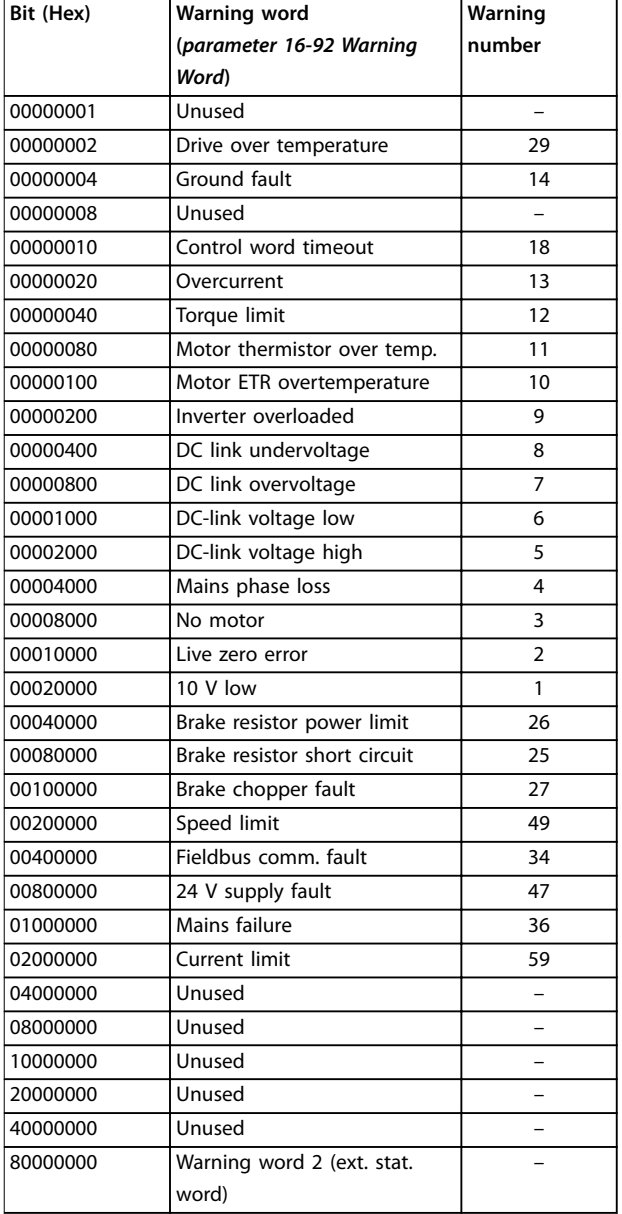

**Table 8.16 Warning Word**

Danfoss

<span id="page-47-0"></span> $Index$ 

VLT® DeviceNet MCA 104

### Index

## $\overline{A}$

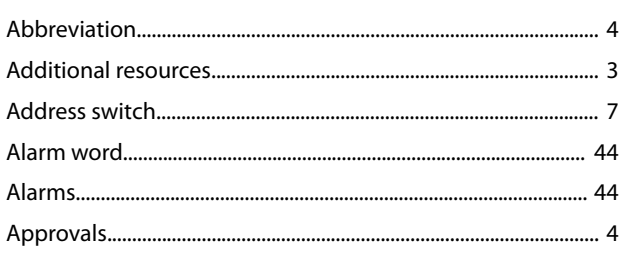

### $\overline{B}$

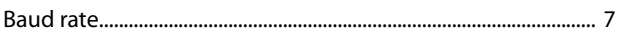

## $\mathsf{C}$

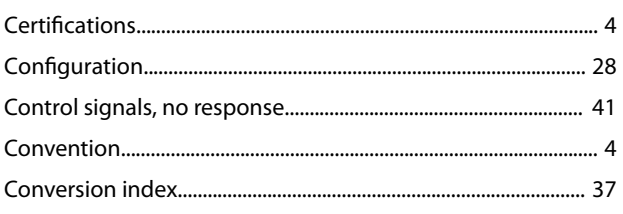

### $\mathsf{D}%$

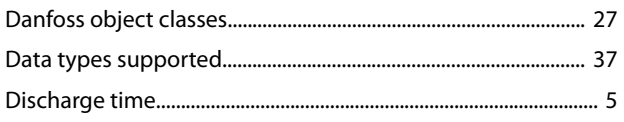

## $\bar{\text{E}}$

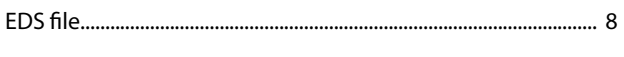

### $\overline{H}$

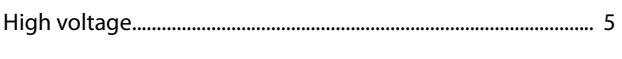

### $\overline{1}$

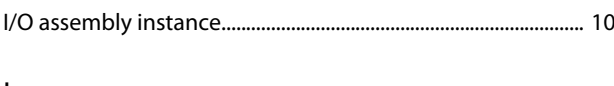

# $\mathsf L$

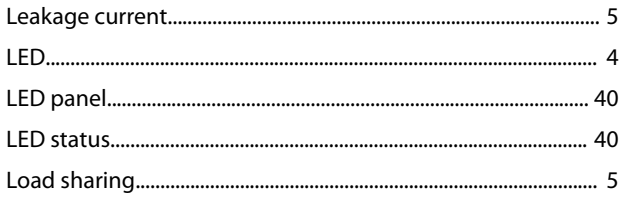

### $\overline{N}$

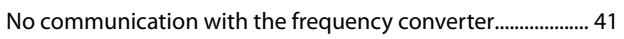

### $\overline{P}$

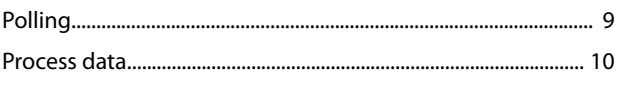

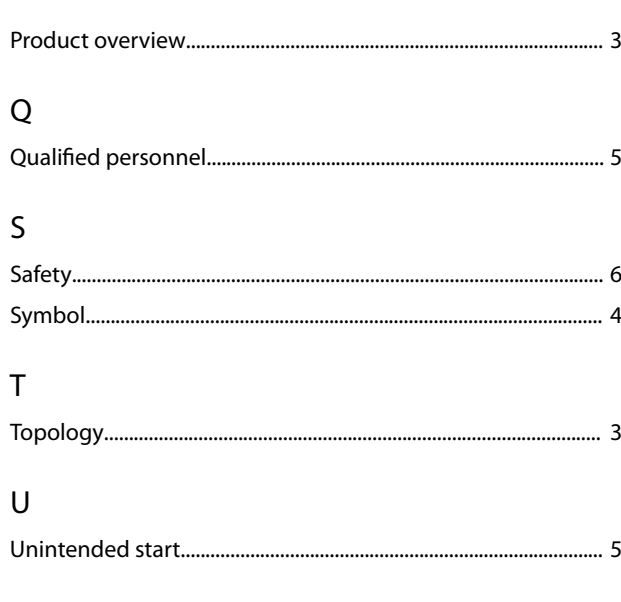

### W

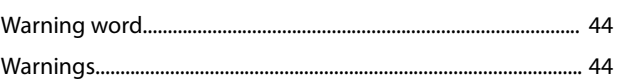

Danfoss

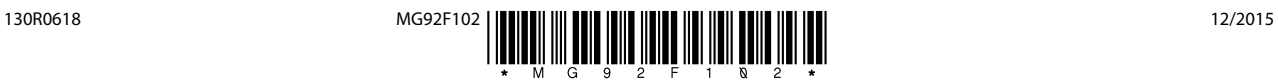

Danfoss A/S Ulsnaes 1 DK-6300 Graasten [vlt-drives.danfoss.com](http://vlt-drives.danfoss.com)

Danfoss can accept no responsibility for possible errors in catalogues, brochures and other printed material. Danfoss reserves the right to alter its products without notice. This also applies to<br>products already on order of the respective companies. Danfoss and the Danfoss logotype are trademarks of Danfoss A/S. All rights reserved.